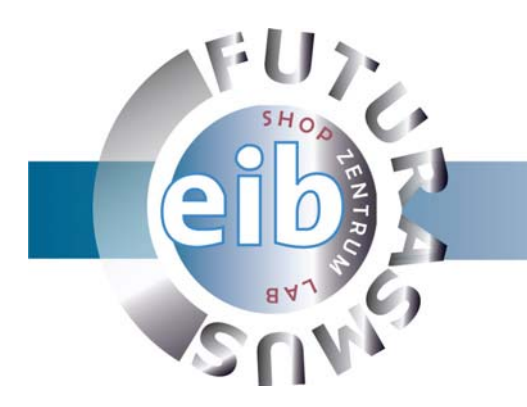

# **ComBridge MCG**

# **Descripción del software MCG Configurator V1.2**

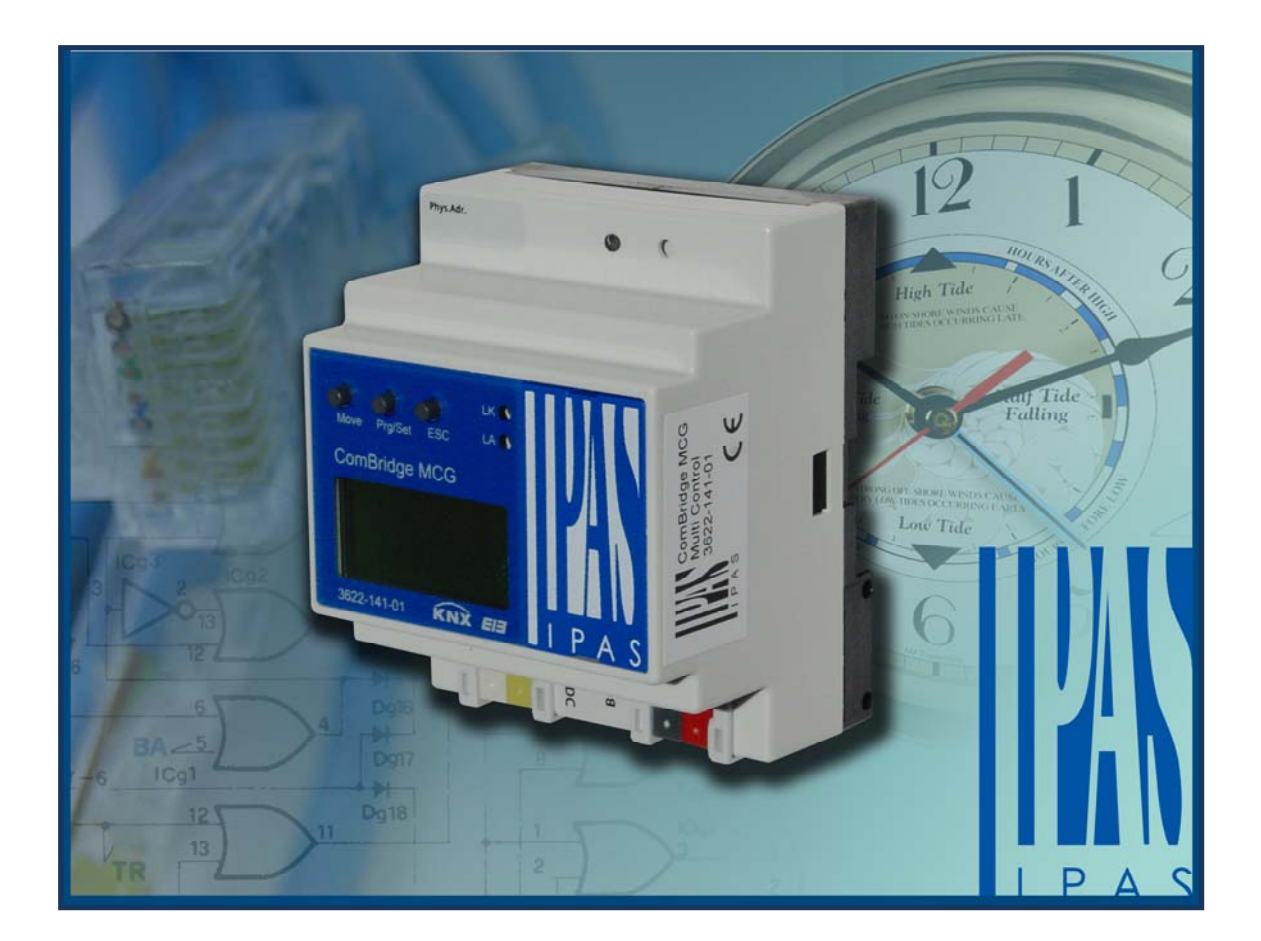

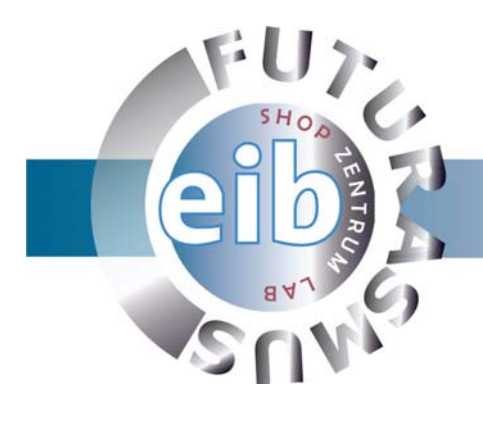

### **Contenido**

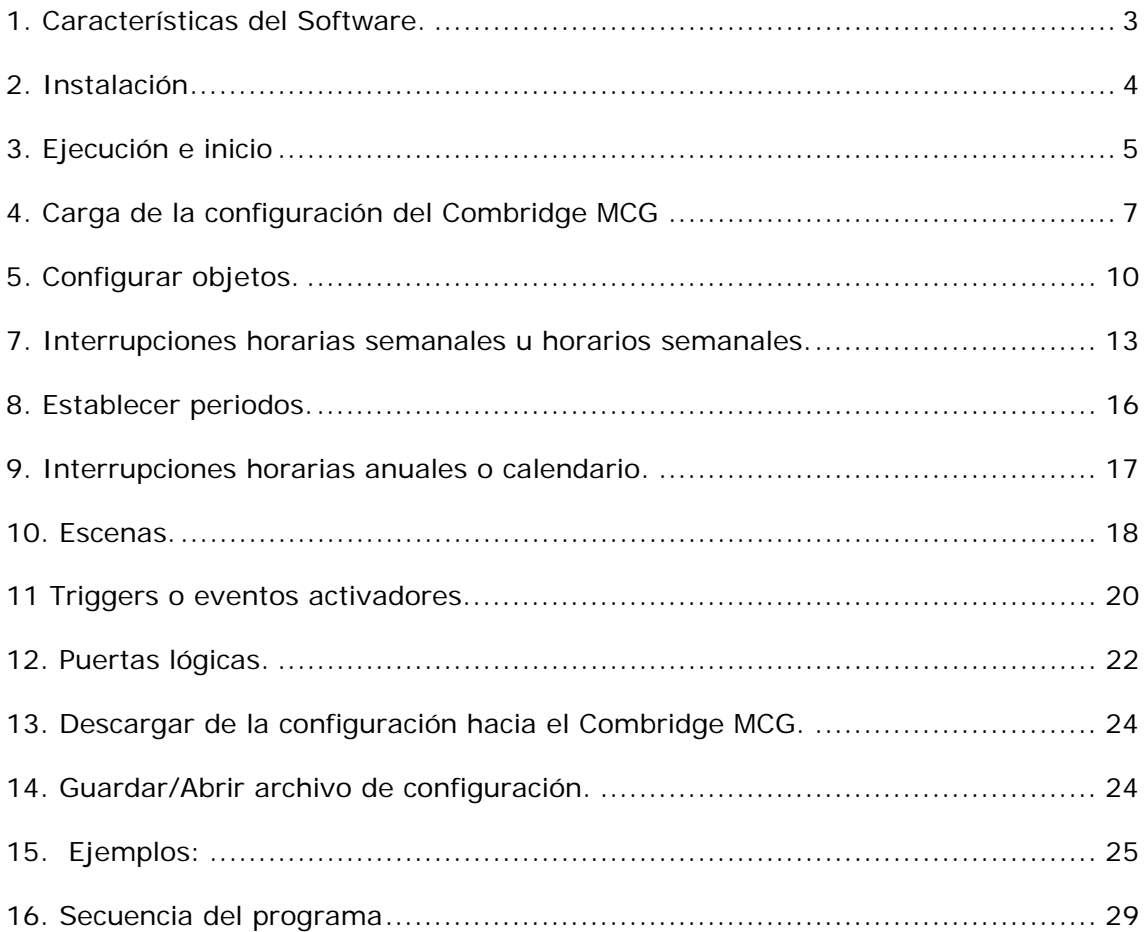

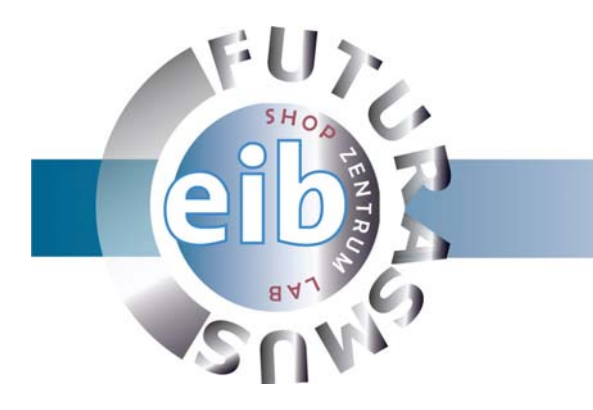

### **1. Características del Software.**

MCG Configurator es una aplicación para configurar/parametrizar las opciones avanzadas del Combridge MCG (escenas, puertas lógicas…)

El Combridge MCG dispone de 80 objetos de comunicación, 30 variables (para acciones internas), 100 interrupciones horarias semanales, 30 eventos, 200 escenas, 50 entradas de calendario y 30 funciones lógicas.

Realmente el MCG Configurator no es un software que se instala en nuestro ordenador, es una página web que se aloja en el servidor web instalado en nuestro PC (el paquete software de IPAS, Combridge Studio Suite, instala un servidor web, lo veremos en el apartado instalación)

La comunicación de la página del MCG Configurator con el Combridge MCG se realiza mediante TCP/IP, lo que significa que no tenemos que estar físicamente conectado al aparato para programarlo, simplemente en la misma red o incluso a través de Internet (configurando previamente el router que conecta a Internet el Combridge). Esto nos proporciona una gran flexibilidad ya que es posible reprogramar el Combridge desde cualquier lugar con acceso a Internet.

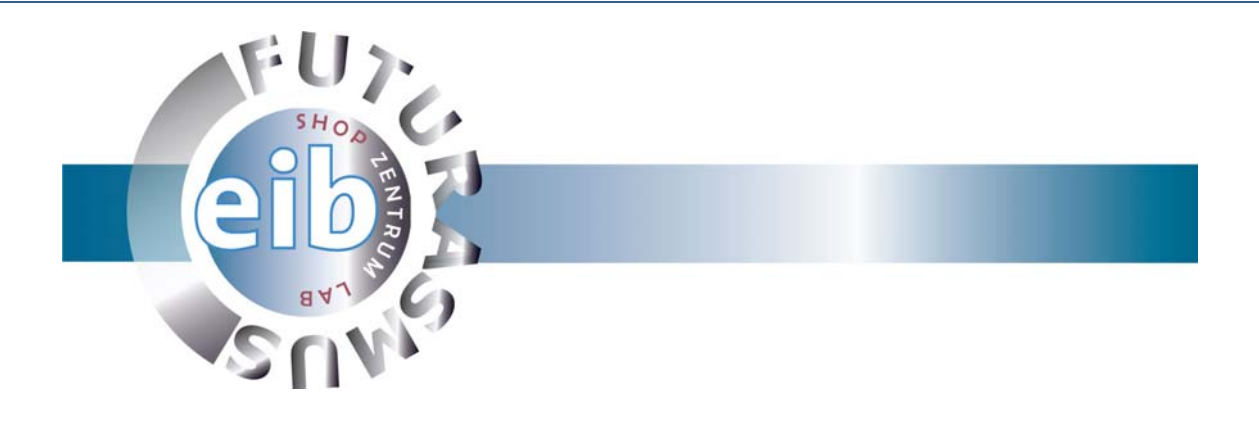

### **2. Instalación**

Para la instalación es necesario descargarse el paquete software Combridge Studio Suite e instalárselo (Descargar programa desde la página http://www.eib-shop.es)

| <b>E</b> CBS Installer |                                                                      |              |             | $  D $ x                                                                          |  |  |  |  |  |  |  |  |  |  |
|------------------------|----------------------------------------------------------------------|--------------|-------------|-----------------------------------------------------------------------------------|--|--|--|--|--|--|--|--|--|--|
|                        | CBS Install Package: ComBridge Studio Suite Install Package [V2.3.4] |              |             |                                                                                   |  |  |  |  |  |  |  |  |  |  |
|                        | Start Installation                                                   |              |             |                                                                                   |  |  |  |  |  |  |  |  |  |  |
| Package                |                                                                      | Version      | Installed   | Description                                                                       |  |  |  |  |  |  |  |  |  |  |
|                        | Java Runtime Environment                                             | $1.5.0 - 10$ | $1.5.0$ 10  | JRE is used by ClientManager, VisualDirector &<br><b>Automation Services</b>      |  |  |  |  |  |  |  |  |  |  |
|                        | MCG Configurator                                                     | 1.2.3        | 1.2.3       | MCG Configurator is required to configure MCG<br>settings via browser.            |  |  |  |  |  |  |  |  |  |  |
|                        | ComBridge Studio Suite                                               | 2.3.4        | 2.3.5       | ComBridge Studio Suite includes<br>ConfigurationManager, ClientManager & Autom    |  |  |  |  |  |  |  |  |  |  |
|                        | Visual Editor                                                        | 1.6.5        | 1.6.5       | Visual Editor let you design HTML views for EIB<br>state visualization & control. |  |  |  |  |  |  |  |  |  |  |
|                        | PHP Script Language                                                  | 4.3.4        | 4.3.4       | PHP is used for server side scripting                                             |  |  |  |  |  |  |  |  |  |  |
|                        | Apache2 HTTP Server                                                  | 2.0.55       | 2.0.55      | HTTP Server for web based Configuration &<br>Visualization                        |  |  |  |  |  |  |  |  |  |  |
|                        | Microsoft Data Access<br>Components                                  | 2.71.9030.0  | 2.81.1117.0 | MDAC 2.7 SP1                                                                      |  |  |  |  |  |  |  |  |  |  |
|                        |                                                                      |              |             |                                                                                   |  |  |  |  |  |  |  |  |  |  |

**Ilustración 1. Instalación del CBS (Combribe Studio Suite)** 

En la ilustración 1 podemos observar los paquetes necesarios para la correcta ejecución del MCG Configurator Manager. Son los siguientes:

- Java Runtime Enviroment.
- MCG Configurator.
- PHP Script Language.
- Apache2 HTTP Server.

Una vez finalizada la instalación ya podremos abrir la página de configuración.

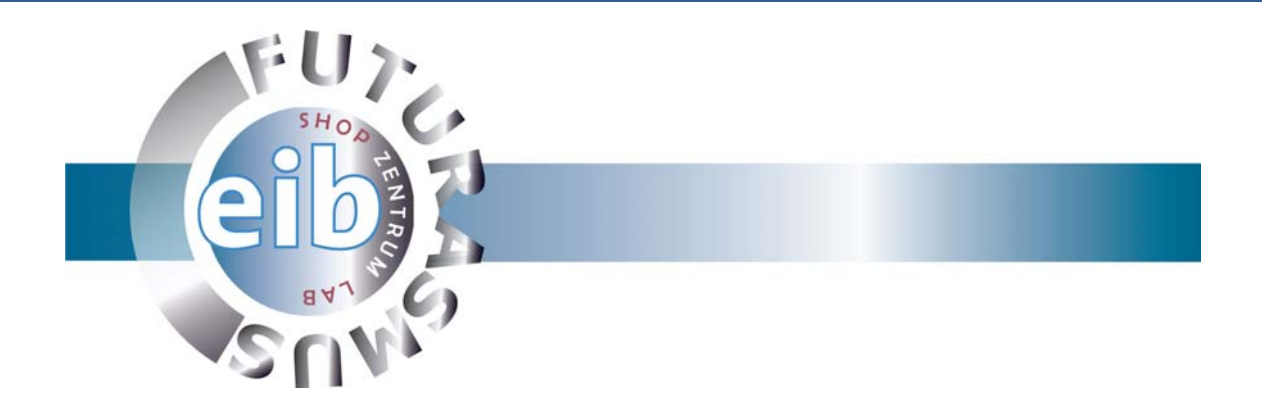

## **3. Ejecución e inicio**

Para ejecutar y abrir la página hay pulsar clic en *Inicio, Todos los programas, ComBridge Studio Suite y MCG Configurator v1.2* 

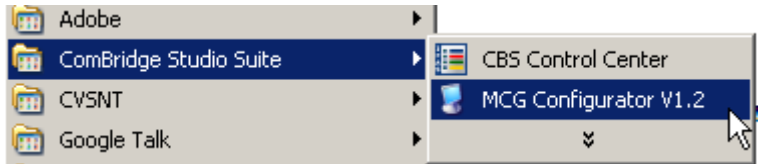

**Ilustración 2: Ejecución MCG Configurator V1.2** 

Se nos abrirá la página de inicio de la aplicación.

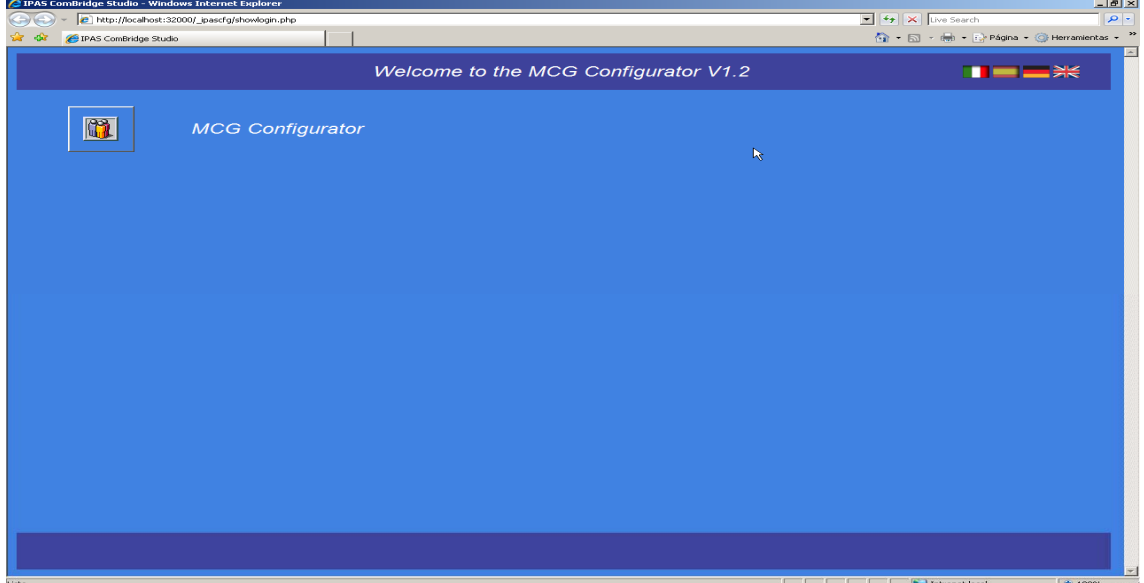

**Ilustración 3: Página de inicio MCG Configurator**

Debemos seleccionar el idioma (las banderas que aparecen en la esquina derecha superior) y presionar el botón MCG Configurator.

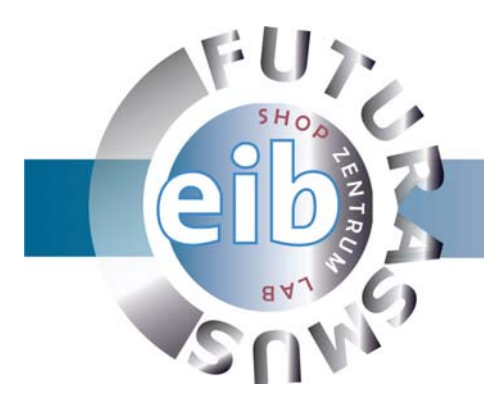

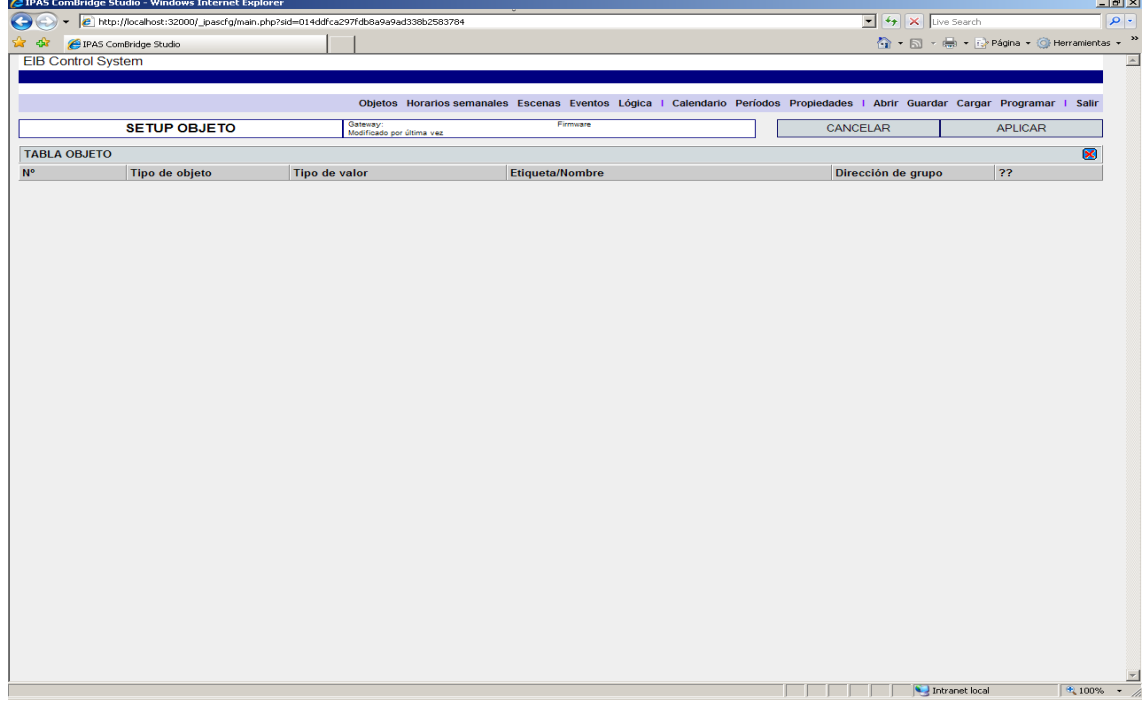

**Ilustración 4: Página inicial en castellano** 

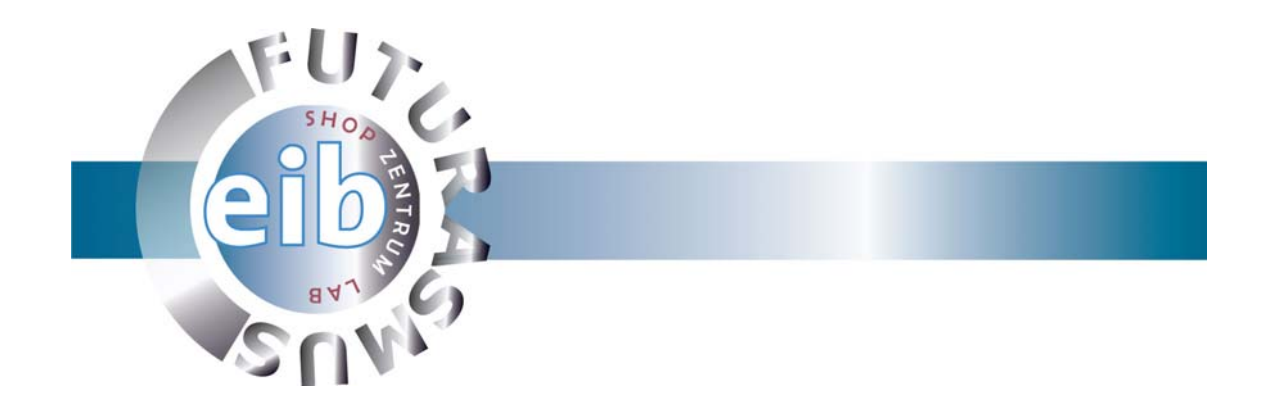

### **4. Carga de la configuración del Combridge MCG**

El primer paso que debemos hacer para configurar las opciones avanzadas del Combridge es obtener toda la información de sus objetos (a qué direcciones de grupo están vinculados) y/o de una configuración anterior.

Abrir Guardar Cargar Programar

**Ilustración 5: Cargar configuración.** 

Para ello debemos pulsar en *Cargar* y aparecerá la siguiente ventana:

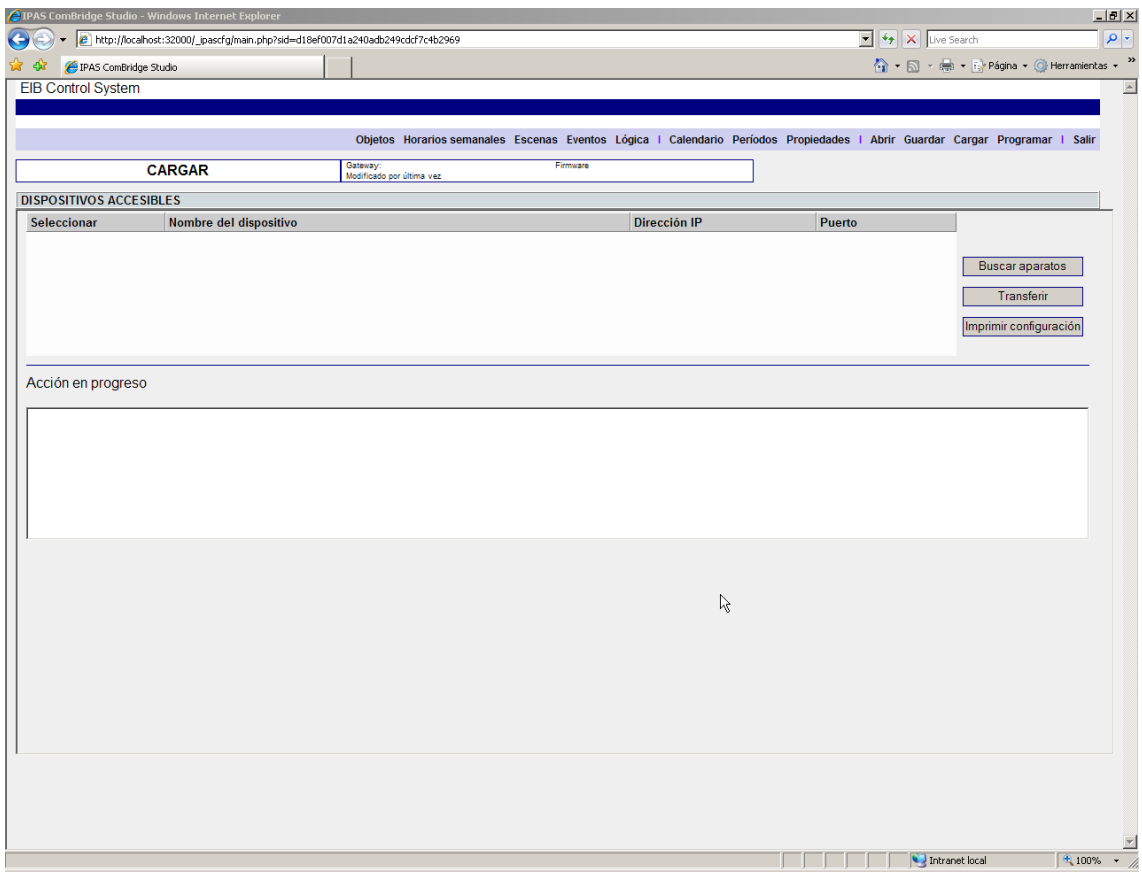

**Ilustración 6: Ventana de carga.** 

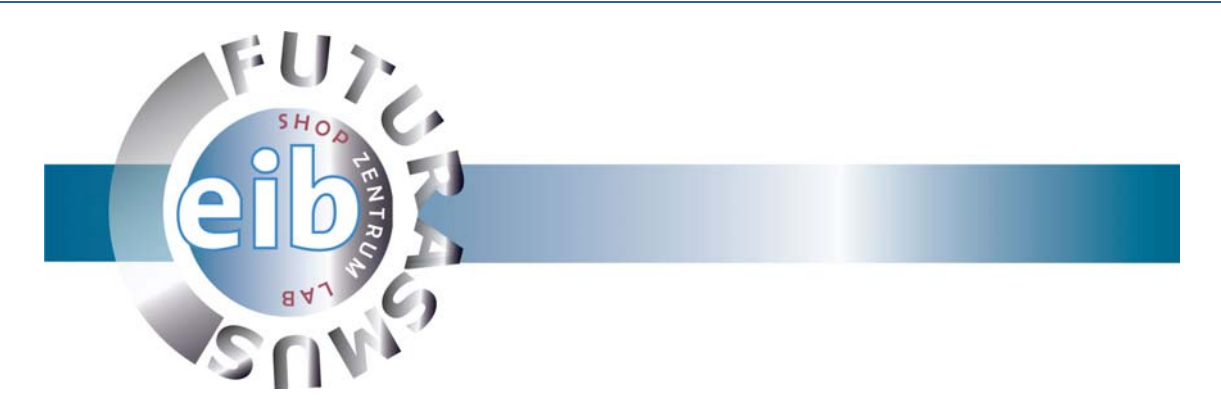

Ahora debemos buscar el Combridge del cuál cargaremos su actual configuración.

Para buscar aparatos debemos pulsar sobre el correspondiente botón. Realizará la búsqueda de los dispositivos conectados en la misma red local y los mostrará en el cuadro de dispositivos accesibles.

| <b>DISPOSITIVOS ACCESIBLES</b> |                        |               |        |                        |
|--------------------------------|------------------------|---------------|--------|------------------------|
| Seleccionar                    | Nombre del dispositivo | Dirección IP  | Puerto |                        |
| <b>B</b> <sub>R</sub>          | gateway                | 192.168.1.101 | 3671   |                        |
| <b>B</b> <sub>D</sub>          | <b>ComBridge MCG</b>   | 192.168.1.105 | 3671   | Buscar aparatos        |
| ß                              |                        |               |        | Transferir             |
|                                |                        |               |        | Imprimir configuración |
|                                |                        |               |        |                        |
| Acción en progreso             |                        |               |        |                        |
|                                |                        |               |        |                        |
|                                |                        |               |        |                        |
|                                |                        |               |        |                        |
|                                |                        |               |        |                        |
|                                |                        |               |        |                        |

**Ilustración 7: Dispositivos accesibles.** 

Seleccionamos el Combridge del cuál vamos a cargar su configuración y pulsamos sobre *Transferir*.

En caso de no encontrar el dispositivo en la búsqueda se puede introducir la dirección IP manualmente pulsando sobre *Transferir* nos aparecerá un cuadro de diálogo donde introduciremos el nombre y la dirección IP del Combridge (el nombre es opcional).

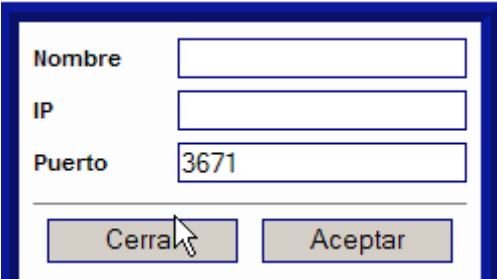

**Ilustración 8: Introducir manualmente la IP de la pasarela.** 

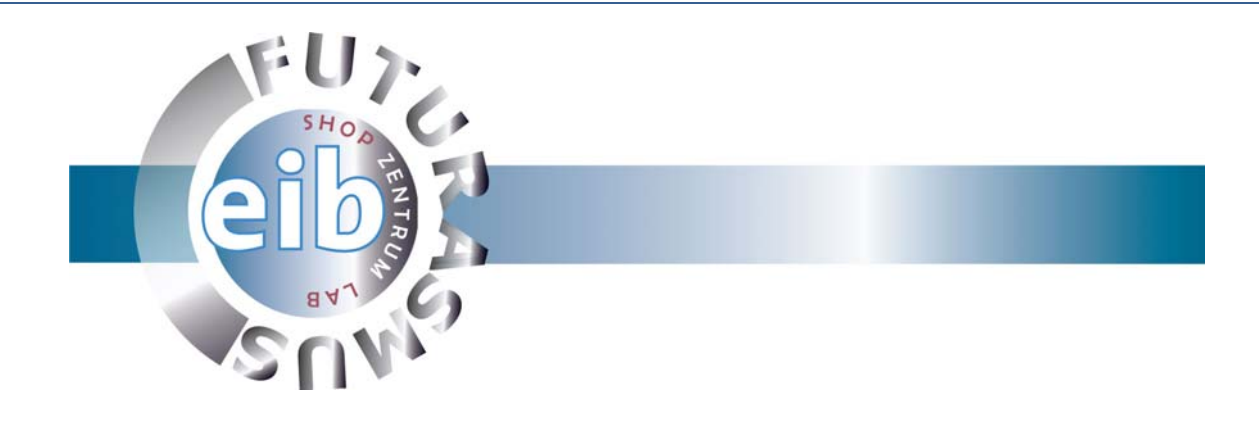

 $\overline{N}$  and  $\overline{N}$ 

Una vez acabada la transferencia se ha cargado toda la configuración del Combridge MCG. La transferencia se completará correctamente cuando observemos el siguiente mensaje en el cuadro de *Acción en progreso:* 

Acción en progreso

OK. Trying to connect '127.0.0.1' port '3012' ... OK. Sending data/request ... OK. Reading answer: Connection closed OK

**Ilustración 9: Transferencia correcta.** 

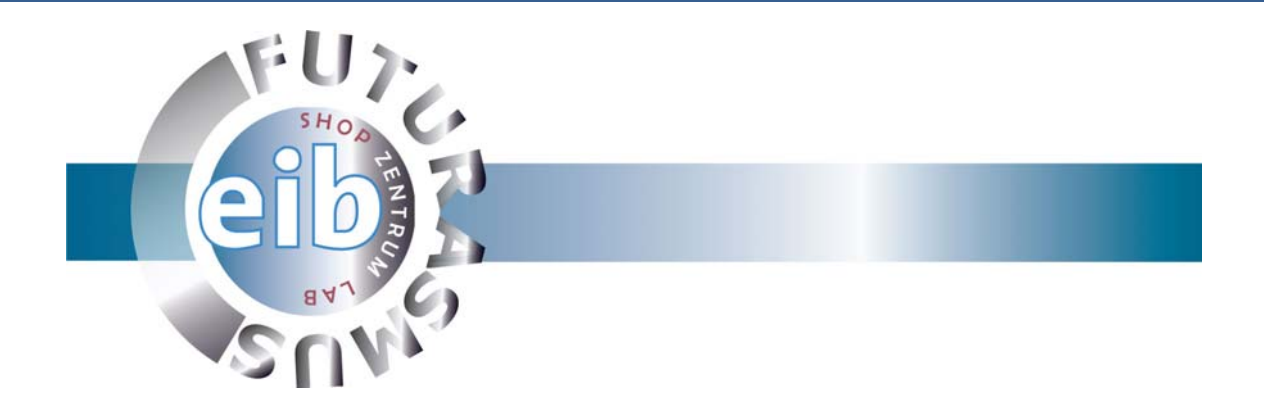

## **5. Configurar objetos.**

Para que el MCG Configurator reconozca los objetos debemos asignarle alguna descripción que los identifique.

Para ello vamos a acceder a la pestaña *Objetos* donde estarán todos los objetos del Combridge.

|                           | 2 IPAS ComBridge Studio - Windows Internet Explorer |                                                                               |                                                    |                                                                                                    |                                                                                                    |             |                                       | $\frac{1}{2}$           |
|---------------------------|-----------------------------------------------------|-------------------------------------------------------------------------------|----------------------------------------------------|----------------------------------------------------------------------------------------------------|----------------------------------------------------------------------------------------------------|-------------|---------------------------------------|-------------------------|
| $\leftarrow$              |                                                     | http://localhost:32000/ ipascfq/main.php?sid=eeb52b771c888f71baa3100e5d80c8fa |                                                    |                                                                                                    | $\begin{array}{ c c c }\hline \textbf{F} & \textbf{f} \end{array}$ $\begin{array}{ c c c }\hline \textbf{F} & \textbf{K} \end{array}$ Live Search |             |                                       | $\rho$ .                |
|                           | PAS ComBridge Studio                                |                                                                               |                                                    |                                                                                                    |                                                                                                    |             | 4 · 5 · 曲 · Página · ● Herramientas · |                         |
| <b>EIB Control System</b> |                                                     |                                                                               |                                                    |                                                                                                    |                                                                                                    |             |                                       |                         |
|                           |                                                     |                                                                               |                                                    |                                                                                                    |                                                                                                    |             |                                       |                         |
|                           |                                                     |                                                                               |                                                    | Objetos Horarios semanales Escenas Eventos Lógica I Calendario Períodos Propiedades I Abrir Guardar Cargar Programar I Salir |                                                                                                    |             |                                       |                         |
|                           | <b>SETUP OBJETO</b>                                 | Gateway: gateway                                                              | Firmware 1.3.0                                     |                                                                                                    | CANCELAR                                                                                                    |             | <b>APLICAR</b>                        |                         |
|                           |                                                     |                                                                               | Modificado por última vez 2007-11-19 18:19:39 UTC  |                                                                                                    |                                                                                                    |             |                                       |                         |
| <b>TABLA OBJETO</b>       |                                                     |                                                                               |                                                    |                                                                                                    |                                                                                                    |             |                                       | $\overline{\mathbf{x}}$ |
| <b>N°</b><br>$\mathbf{0}$ | Tipo de objeto<br>EIS1                              | Tipo de valor<br>Boolean (0/1)                                                | <b>Etiqueta/Nombre</b><br>$\overline{\phantom{a}}$ |                                                                                                    | Dirección de grupo                                                                                                    | ??<br>0/0/1 | ū                                     |                         |
| $\overline{1}$            | EIS1                                                | Boolean (0/1)                                                                 | $\overline{\phantom{a}}$                           |                                                                                                    |                                                                                                    | 0/0/2       | ū                                     |                         |
| $\overline{2}$            | EIS1                                                | Boolean (0/1)                                                                 | $\overline{z}$                                     |                                                                                                    |                                                                                                    | 0/3/1       | 0                                     |                         |
| $\overline{3}$            | EIS1                                                | Boolean (0/1)                                                                 | $\overline{\phantom{0}}$                           |                                                                                                    |                                                                                                    | 0/3/0       | ū                                     |                         |
| $\overline{4}$            | EIS5                                                | 2-Octet float                                                                 | $\overline{\mathbf{v}}$                            |                                                                                                    |                                                                                                    | 0/4/0       | ū                                     |                         |
| 5                         | EIS5                                                | 2-Octet float                                                                 | $\overline{\phantom{a}}$                           |                                                                                                    |                                                                                                    | 0/4/1       | $1$                                   |                         |
| 6                         | EIS5                                                | 2-Octet float                                                                 | ×                                                  |                                                                                                    |                                                                                                    | 0/4/2       | 0                                     |                         |
| 7                         | EIS9                                                | 4-Octet float                                                                 | $\overline{z}$                                     |                                                                                                    |                                                                                                    | 0/4/3       | ū                                     |                         |
| 8                         | EIS1                                                | Boolean (0/1)                                                                 | $\overline{z}$                                     |                                                                                                    |                                                                                                    | 0/4/4       | ū                                     |                         |
| 9                         | EIS1                                                | Boolean (0/1)                                                                 | $\overline{z}$                                     |                                                                                                    |                                                                                                    | 1/0/0       | ū                                     |                         |
| 10                        | EIS1                                                | Boolean (0/1)                                                                 | $\overline{z}$                                     |                                                                                                    |                                                                                                    | 1/1/0       | ū                                     |                         |
| 11                        | EIS1                                                | Boolean (0/1)                                                                 | $\overline{z}$                                     |                                                                                                    |                                                                                                    | 2/0/1       | ū                                     |                         |
| 12                        | EIS1                                                | Boolean (0/1)                                                                 | $\overline{\phantom{a}}$                           |                                                                                                    |                                                                                                    | 2/0/0       | ū                                     |                         |
| 13                        | EIS1                                                | Boolean (0/1)                                                                 | $\overline{z}$                                     |                                                                                                    |                                                                                                    | 2/1/0       | ū                                     |                         |
| 14                        | EIS1                                                | Boolean (0/1)                                                                 | $\overline{\phantom{a}}$                           |                                                                                                    |                                                                                                    | 2/1/1       | ū                                     |                         |
| 15                        | EIS1                                                | Boolean (0/1)                                                                 | $\overline{\phantom{a}}$                           |                                                                                                    |                                                                                                    | 2/2/0       | ū                                     |                         |
| 16                        | <b>EIS14</b>                                        | 8-Bit unsigned                                                                | $\overline{\phantom{a}}$                           |                                                                                                    |                                                                                                    | 2/2/2       | $0$                                   |                         |
| 17                        | <b>EIS14</b>                                        | 8-Bit unsigned                                                                | $\overline{\phantom{a}}$                           |                                                                                                    |                                                                                                    | 2/2/103     | 0                                     |                         |
|                           |                                                     | Boolean (0/1)                                                                 | $\overline{\phantom{a}}$                           |                                                                                                    |                                                                                                    | 2/3/0       | 0                                     |                         |
| 18                        | EIS1                                                |                                                                               |                                                    |                                                                                                    |                                                                                                    |             |                                       |                         |
| 19                        | EIS1                                                | Boolean (0/1)                                                                 | $\overline{\phantom{a}}$                           |                                                                                                    |                                                                                                    | 2/3/1       | 0                                     |                         |
| 20                        | EIS9                                                | 4-Octet float                                                                 | ×                                                  |                                                                                                    |                                                                                                    | 2/4/0       | ū                                     |                         |

**Ilustración 10: Objetos de comunicación.** 

En esta ventana se mostrará de qué tipo son los objetos de comunicación, tamaño y a qué dirección de grupo están vinculados. Es posible eliminar objetos pulsando sobre el icono de la papelera asociado a cada uno.

Es recomendable introducir un *Nombre* o *Etiqueta* identificativo a los objetos que vamos a utilizar, si no introducimos nada, el programa automáticamente asignará un nombre aleatorio a los objetos sin nombre.

Es **importante** pulsar *Aplicar,* que aparece en la esquina superior derecha, cada vez que realicemos un cambio. Al pulsar sobre el botón se almacena los datos. Si

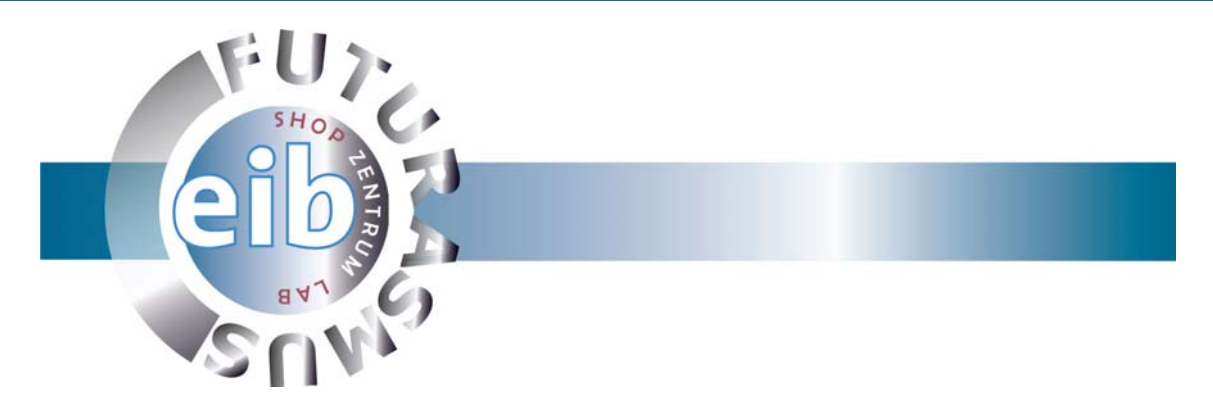

hacemos alguna modificación y cambiamos de apartado, la página nos avisará que si no *Aplicamos* perderemos los cambios realizados.

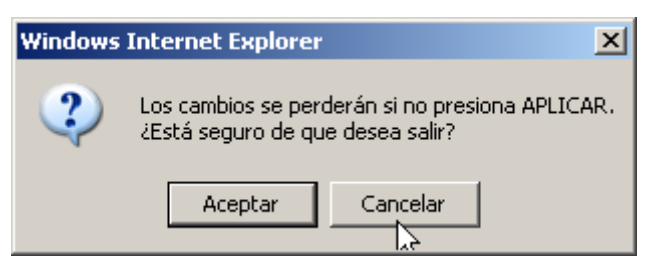

**Ilustración 11: Cambio de apartado sin Aplicar.** 

Si pulsamos aceptar pasaremos al apartado seleccionado sin guardar los cambios y si cancelamos permaneceremos en el apartado actual, a la espera de pulsar *Aplicar* para salvar los cambios.

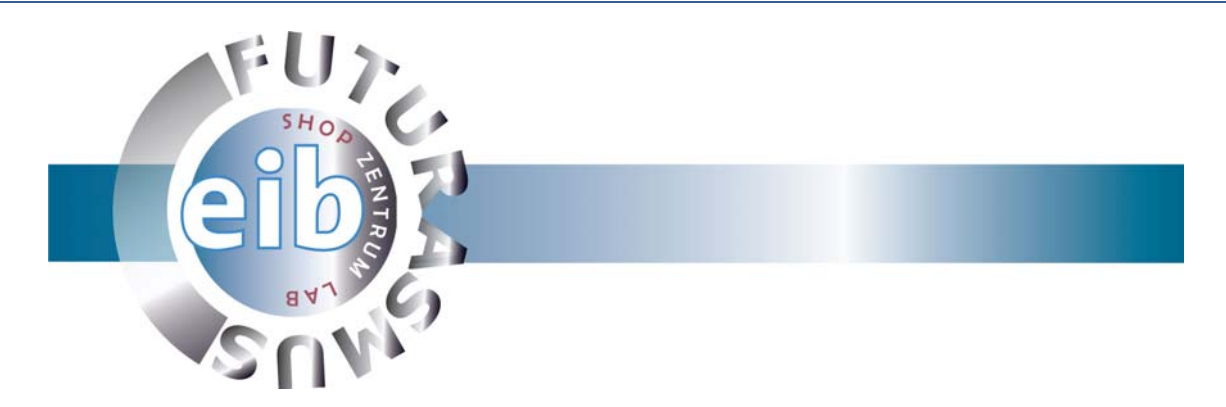

#### **6. Configurar propiedades.**

El apartado propiedades nos permitirá conocer los valores límites, la configuración de red y establecer las coordenadas geográficas (preestablecidas o manualmente) del Combridge.

 Las coordenadas serán imprescindibles en el caso de utilizar el reloj astronómico del dispositivo (basándose en las coordenadas establecidas calcula la hora exacta del amanecer y atardecer de la zona).

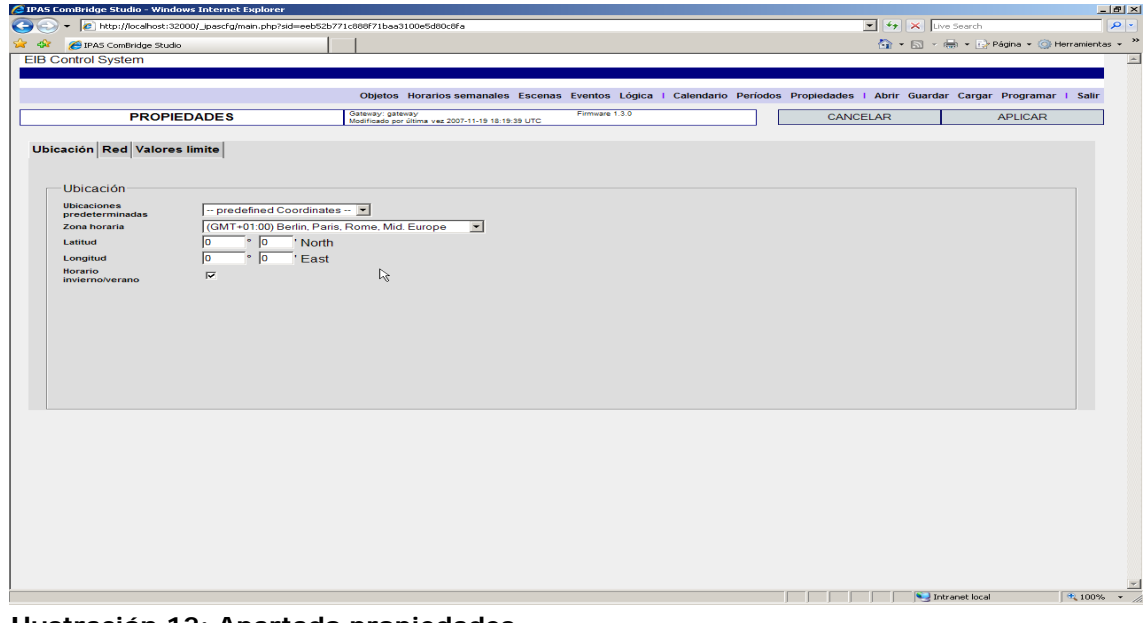

Donde se utiliza este reloj lo veremos más adelante.

**Ilustración 12: Apartado propiedades.** 

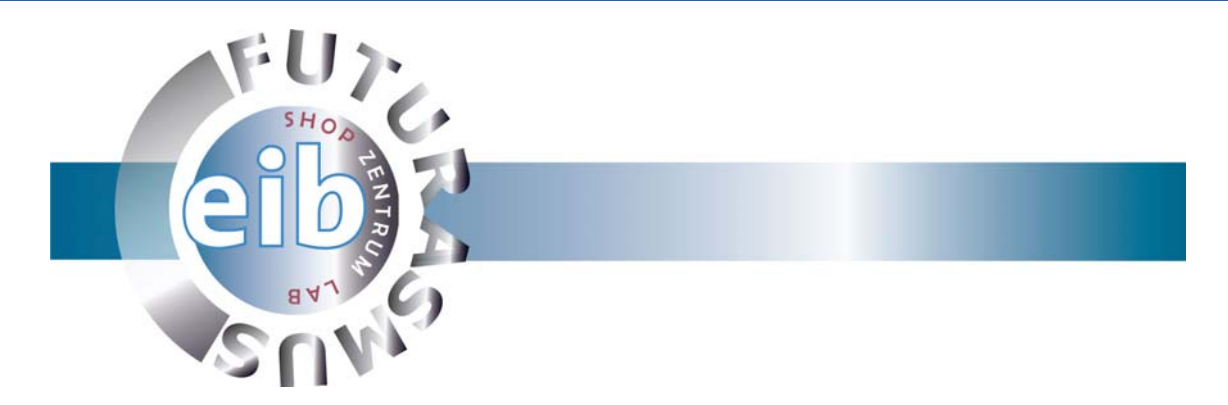

#### **7. Interrupciones horarias semanales u horarios semanales.**

En las pestaña *Horarios Semanales* definiremos las conmutaciones programadas semanalmente, es decir, de lunes a domingo a una hora en concreto ó si utilizamos el reloj astronómico podemos basarnos por el amanecer o el atardecer.

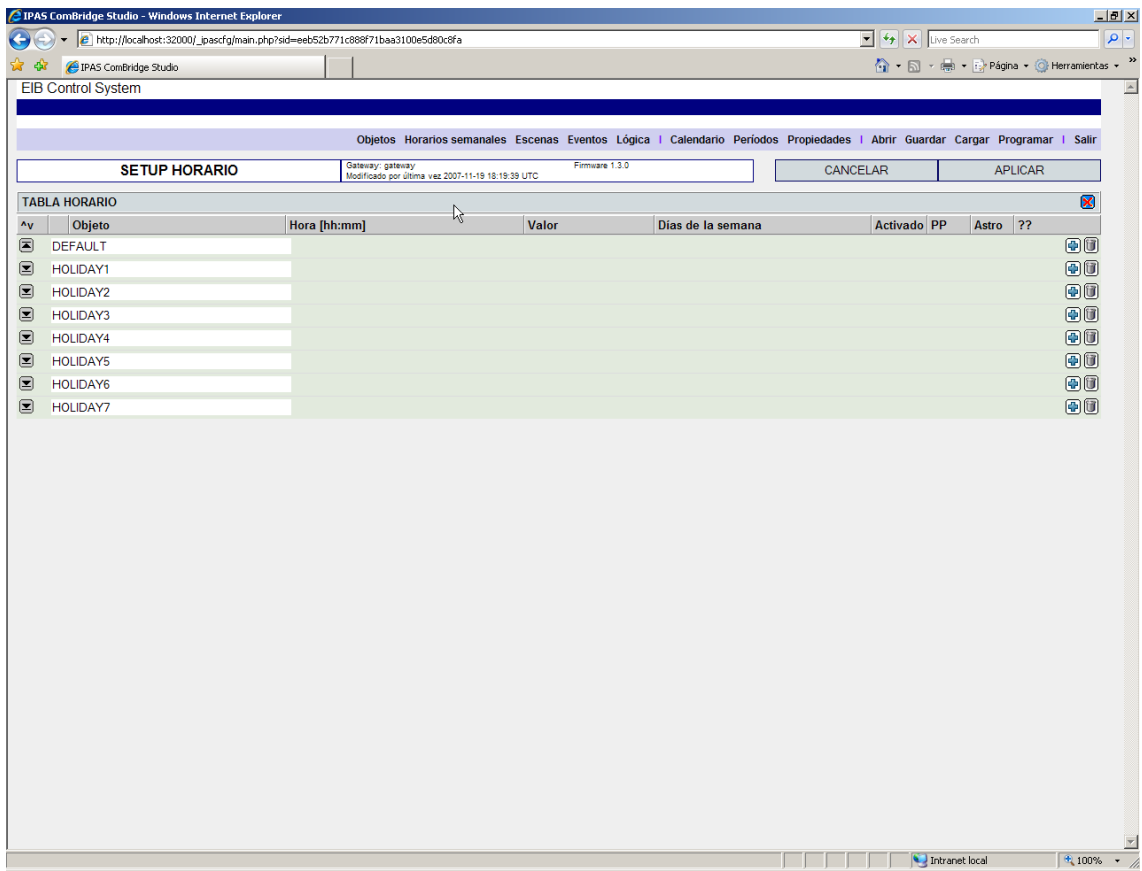

#### **Ilustración 13: Horarios semanales.**

En la ilustración 13 se puede observar que el MCG Configurator dispone de 8 periodos (se definirán en el apartado *Periodos*) Podemos asignarle un nombre que los identifique o dejar las descripciones que vienen por defecto.

Un periodo es un intervalo de tiempo en el año. Por defecto, si no se definen los periodos, el periodo *DEFAULT* es todo el año. Por lo tanto, todas las acciones que incluyamos en este periodo se harán todo el año.

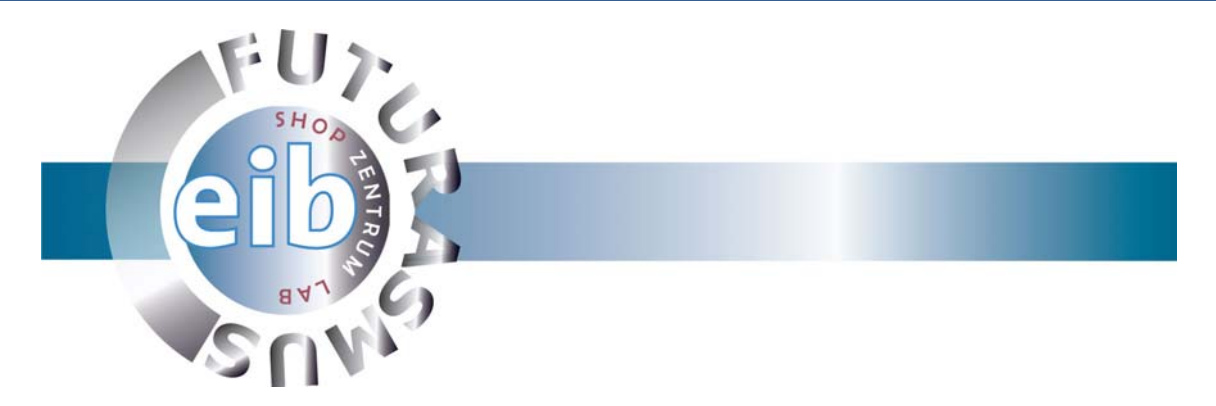

Para añadir una acción o interrupción a un periodo determinado hay que pulsar en su correspondiente botón con el símbolo "+".

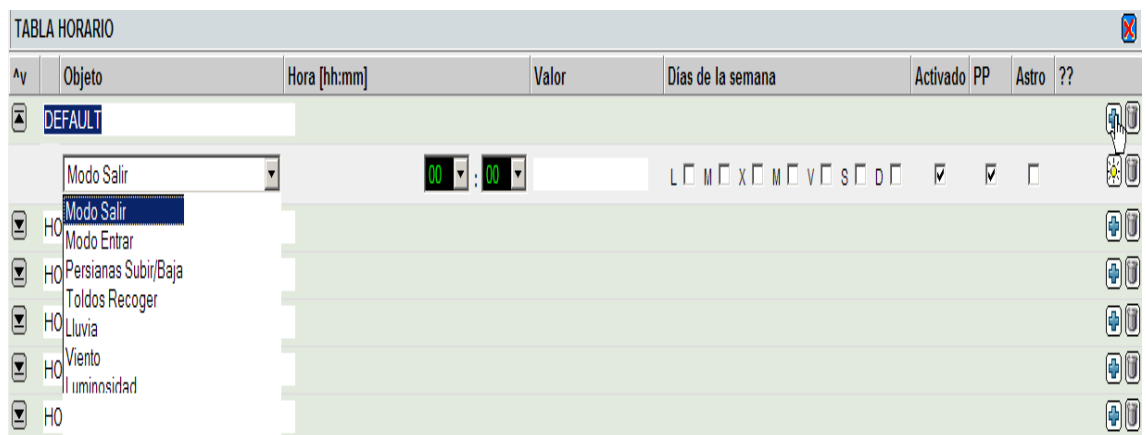

**Ilustración 14: Añadir una acción al periodo.** 

Al pulsar sobre el botón se añade una línea en el periodo seleccionado. En esta fila podemos elegir.

- Objeto: Objeto o variable que se va a realizar la hora y los días establecidos.
- Hora [hh: mm]: Hora y minutos en la que se realizará la acción.
- Valor: Valor a enviar.
- Días de la semana: días que se ejecutará la acción.
- Activado: Si esta marcado la acción se realizará, no lo hará en caso contrario.
- PP (post processing): Si esta activa esta casilla, en caso de fallo eléctrico en el momento que debería realizar la acción, la realizará cuando se recupere el suministro eléctrico. Si no está activada, la acción sólo la realizará en el momento exacto en el que está definida la interrupción.
- Astro: Activa/desactiva el reloj astronómico (debemos de indicarle las coordenadas geográficas en la pestaña *Propiedades*). Al marcar esta casilla ya no podemos indicar una hora exacta en la columna Hora, si no que ahora indicamos si partimos del amanecer o el atardecer y podemos introducir un margen desde 1 hora y 59 minutos antes de amanecer/atardecer hasta 1 hora y 59 después de amanecer/atardecer.

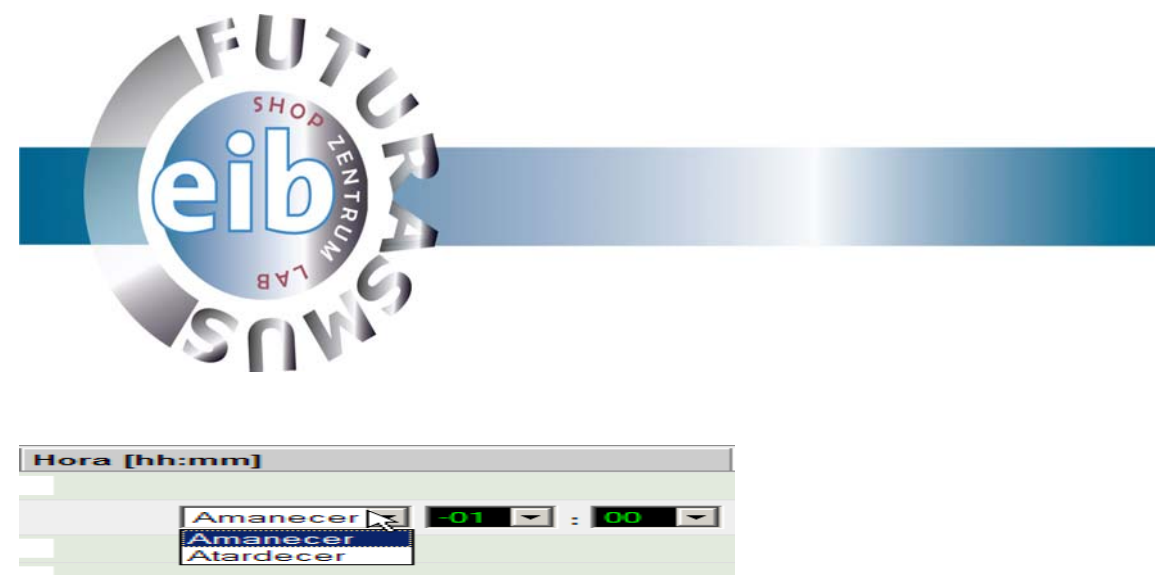

**Ilustración 14: Reloj astronómico activado.** 

Si queremos saber a qué hora amanece/atardece en las coordenadas prefijadas debemos pulsar el sol que aparece a la derecha de cada interrupción semanal.

| http://localhost:32000/ cbconfig/cbconfig.astro.php?sid=eeb52b771c888f71baa3100e5d80c8fa#=Na-Windows Internet Explorer<br>$  \vert$ $\Box$ $\times$                                                                            |  |  |  |  |  |  |  |   |   |  |    |                                                                                                    |    |    |        |    |    |    |    |    |     |    |    |    |    |    |  |    |    |    |  |
|----------------------------------------------------------------------------------------------------|--|--|--|--|--|--|--|---|---|--|----|----------------------------------------------------------------------------------------------------|----|----|--------|----|----|----|----|----|-----|----|----|----|----|----|--|----|----|----|--|
| <b>Adjusted Time Values based on Sunset/Sunrise</b>                                                                                                    |  |  |  |  |  |  |  |   |   |  |    |                                                                                                    |    |    |        |    |    |    |    |    |     |    |    |    |    |    |  |    |    |    |  |
| Month                                                                                                    |  |  |  |  |  |  |  | 8 | ۰ |  | 11 | 12                                                                                                    | 13 | 14 | 15     | 16 | 17 | 18 | 19 | 20 | -21 | 22 | 23 | 24 | 25 | 26 |  | 29 | 30 | 31 |  |
| January                                                                                                    |  |  |  |  |  |  |  |   |   |  |    | <u>.53:50 53:50 50:00 6:00 50:00 50:00 50:00 50:00 50:00 50:00 50:00 50:00 50:00 50:00 50:00 50:00 50:00 50:00 50:00 50:00 50:00 50:00 6:00 50:00 50:00 50:00 50:00 50:00 50:00 51:00 50:00 6:00 51:50 51:50 51:50 51:50 51:00 5</u> |    |    |        |    |    |    |    |    |     |    |    |    |    |    |  |    |    |    |  |
| February                                                                                                    |  |  |  |  |  |  |  |   |   |  |    | 05:5805:5505:5405:5305:5205:5105:5105:5105:4905:4905:4805:4705:4505:4405:4305:4205:4105:3905:3705:3305:3705:3505:3405:3305:3105:3005:2905:2905:2705:2605:2405:23                                                                     |    |    |        |    |    |    |    |    |     |    |    |    |    |    |  |    |    |    |  |
| March                                                                                                    |  |  |  |  |  |  |  |   |   |  |    | 05:2105:2005:1805:1705:1705:1505:1405:1205:1105:0905:0705:0605:0405:0305:0105:0004:5804:5504:5504:5504:5504:5504:5604:4804:4804:4804:4704:4304:4304:4204:4804:3404:4804:3804:3704:4804:48                                            |    |    |        |    |    |    |    |    |     |    |    |    |    |    |  |    |    |    |  |
| April                                                                                                    |  |  |  |  |  |  |  |   |   |  |    | 05:3205:3005:2905:2705:2605:2405:2305:2105:1905:1905:1805:1605:1505:1305:1205:1005:0905:0705:0605:0405:0305:0105:08004:5904:5904:5704:5604:5404:5304:5204:5104:49                                                                    |    |    |        |    |    |    |    |    |     |    |    |    |    |    |  |    |    |    |  |
| May                                                                                                    |  |  |  |  |  |  |  |   |   |  |    | 04:4804:4704:4604:4404:4304:4204:4204:4104:4004:3904:3804:3604:3504:3504:3404:3304:3304:3204:3104:3204:2304:2304:2304:2704:2704:2704:2504:2504:2404:2304:2304:2204:2204:2204:2104:25                                                 |    |    |        |    |    |    |    |    |     |    |    |    |    |    |  |    |    |    |  |
| June                                                                                                    |  |  |  |  |  |  |  |   |   |  |    |                                                                                                    |    |    |        |    |    |    |    |    |     |    |    |    |    |    |  |    |    |    |  |
| July                                                                                                    |  |  |  |  |  |  |  |   |   |  |    | 04:2204:2304:2304:2404:2404:2404:2504:2504:2504:2504:2704:2704:2704:2804:2904:2904:2904:3004:3104:3204:3204:3304:3404:3504:3604:3604:3604:3604:3604:3704:3804:49004:4104:4204:4204:4304:4404:3504:4204:43504:448                     |    |    |        |    |    |    |    |    |     |    |    |    |    |    |  |    |    |    |  |
| August                                                                                                    |  |  |  |  |  |  |  |   |   |  |    |                                                                                                    |    |    |        |    |    |    |    |    |     |    |    |    |    |    |  |    |    |    |  |
| Septemberl05:15l05:15l05:15l05:16l05:17l05:18l05:19l05:20l05:21l05:22l05:23l05:25l05:25l05:25l05:25l05:27l05:25l05:27l05:22l05:27l05:22l05:27l05:28l05:27l05:33l05:33l05:33l05:32l05:33l05:34l05:35l05:34l05:37l05:38l05:31l05 |  |  |  |  |  |  |  |   |   |  |    |                                                                                                    |    |    |        |    |    |    |    |    |     |    |    |    |    |    |  |    |    |    |  |
| October                                                                                                    |  |  |  |  |  |  |  |   |   |  |    |                                                                                                    |    |    |        |    |    |    |    |    |     |    |    |    |    |    |  |    |    |    |  |
| November 05:1605:1705:1805:1905:2005:2105:2205:2205:2205:2205:2205:2705:2805:2705:2805:2705:2805:2705:3205:3205:3205:3305:3505:3505:3705:3805:4705:4805:4405:4205:4405:4405:4405:4405:4405                                     |  |  |  |  |  |  |  |   |   |  |    |                                                                                                    |    |    |        |    |    |    |    |    |     |    |    |    |    |    |  |    |    |    |  |
| December  05:49 05:50 05:51 05:52 05:53 05:54 05:55 05:55 05:57 05:57 05:57 05:57 05:57 05:57 05:59 06:00 06:01 06:01 06:01 06:02 06:03 06:04 06:05 06:05 06:06 06:06 06:06 06:07 06:07 06:07 06:08 06:08 06:08 06:08 06:08 06 |  |  |  |  |  |  |  |   |   |  |    |                                                                                                    |    |    |        |    |    |    |    |    |     |    |    |    |    |    |  |    |    |    |  |
|                                                                                                    |  |  |  |  |  |  |  |   |   |  |    |                                                                                                    |    |    | Cerrar |    |    |    |    |    |     |    |    |    |    |    |  |    |    |    |  |

**Ilustración 15: Tabla de las horas en las que amanece en las coordenadas fijadas.** 

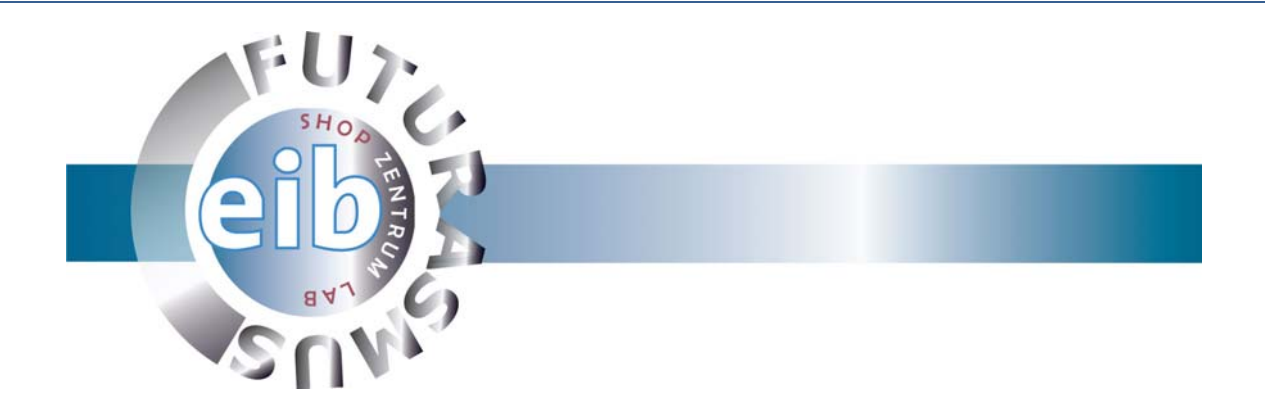

#### **8. Establecer periodos.**

En el apartado periodos definiremos que intervalo de tiempo corresponder á a cada periodo visto en el apartado de Interrupciones horarias u horarios semanales.

Si no definimos nada, el periodo *DEFUALT* se realizará durante todo el año.

Para agregar un nuevo periodo hay pulsar sobre el botón nuevo que se encuentra en la parte superior derecha de la página.

Al nuevo elemento añadido debemos indicarle el nombre (definido en el apartado anterior) y la fecha de inicio de comienzo. El fin del periodo es la fecha inicio del siguiente. Los periodos son cíclicos, es decir, el último periodo acaba cuando empieza el primero.

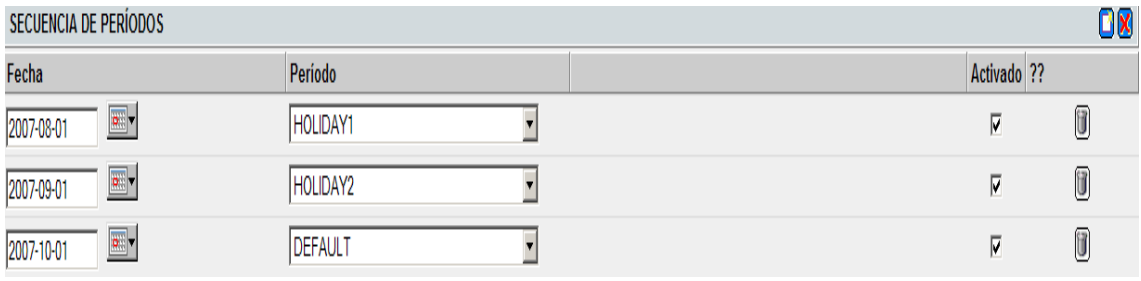

**Ilustración 16: Ejemplo de definición de periodos.** 

En la ilustración 16 podemos ver un pequeño ejemplo. Hemos añadido tres periodos, el primero, HOLIDAY1, empieza el 1 de agosto y termina cuando empieza el siguiente periodo HOLIDA2, el 1 de septiembr, que termina el 1 de octubre, que es cuando empieza el periodo DEFAULT que terminará al inicio del primer periodo, el 1 de agosto del año siguiente y así cíclicamente. En esta apartado no hay que prestar atención a los años, ya que estos periodos se repiten indefinidamente.

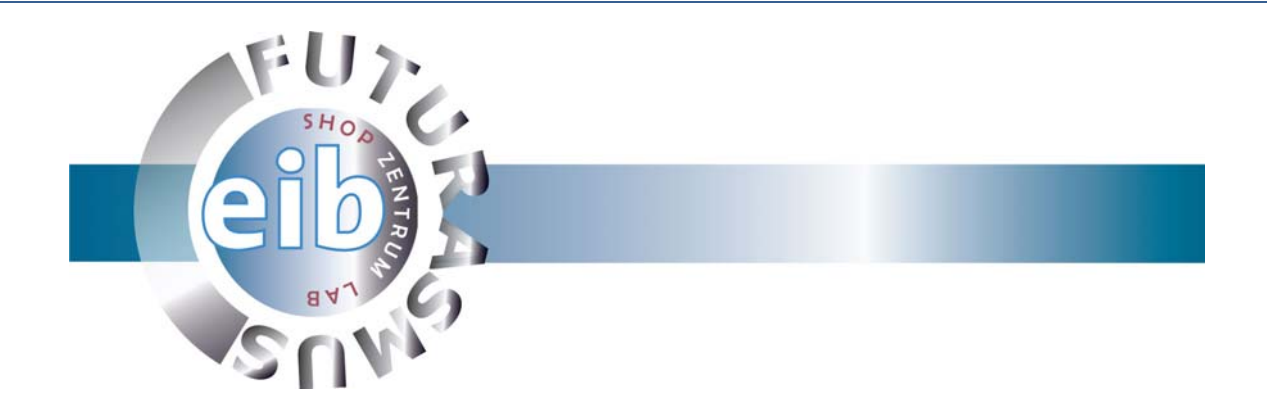

### **9. Interrupciones horarias anuales o calendario.**

Una entrada en el calendario es una acción que se va a realizar un día y una hora en concreto. Esta entrada tiene más prioridad que los horarios semanales. Si una entrada en calendario coincide con una interrupción semanal, únicamente se ejecutará.

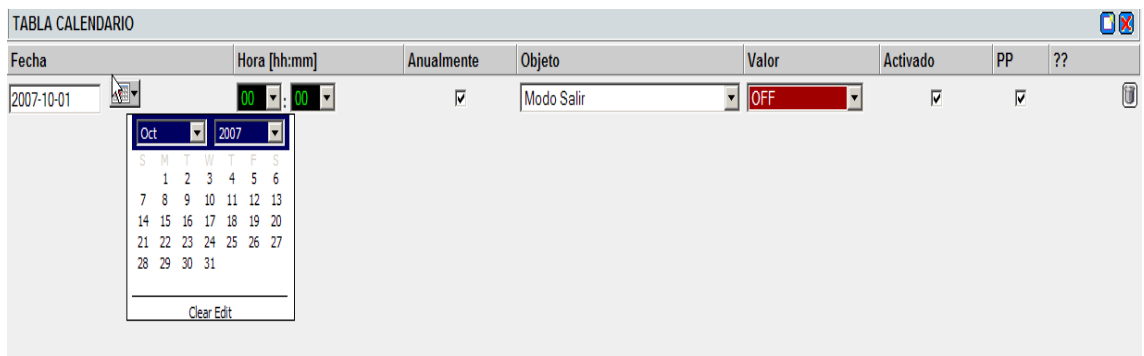

#### **Ilustración 17: Entrada en el calendario.**

En una entrada en el calendario se debe especificar la fecha y la hora, si queremos que se repita anualmente o no, el objeto o la variable a escribir el valor, si esta activada o no y el post processing (PP) explicado en el apartado de horarios semanales.

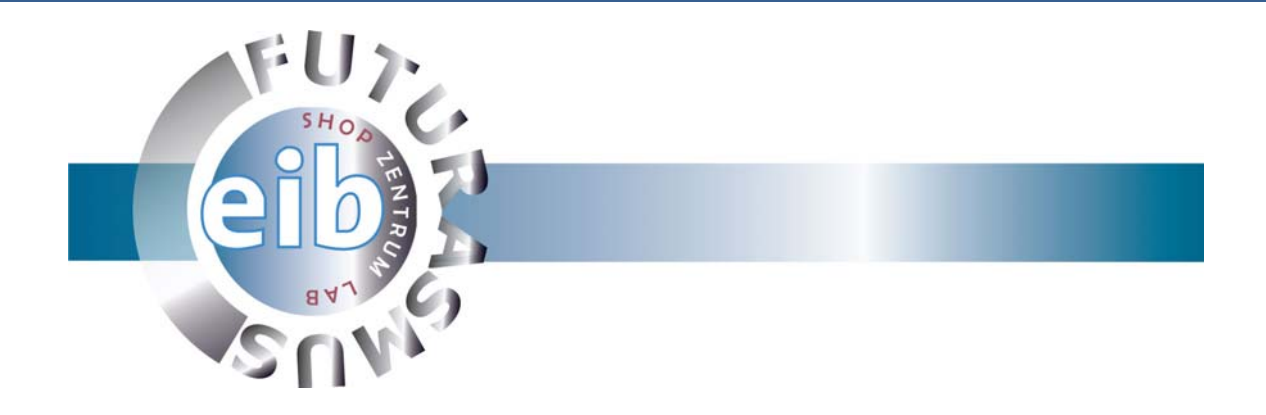

#### **10. Escenas.**

En una escena pueden definirse comandos sucesivos. De esta forma, una escena puede entenderse también como una cadena de ejecución. Éstas son las posibles órdenes:

- Definición y envío de objetos de comunicación
- Introducción de un tiempo de retardo
- Definición de una variable interna

Objetos de comunicación: los valores deseados de un objeto de comunicación se rigen por el tipo de dato. Existe la posibilidad de definir valores para todos los tipos de datos soportados.

Tiempo de retardo: se puede definir un lapso de tiempo entre 1 y 64.000 segundos.

Variable interna: el único valor aceptado aquí es TRUE (verdadero) o FALSE (falso). El establecimiento de una variable interna también conduce a un evento que puede ser gestionado nuevamente en la función lógica.

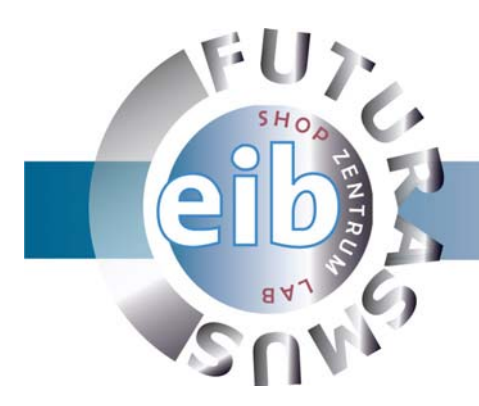

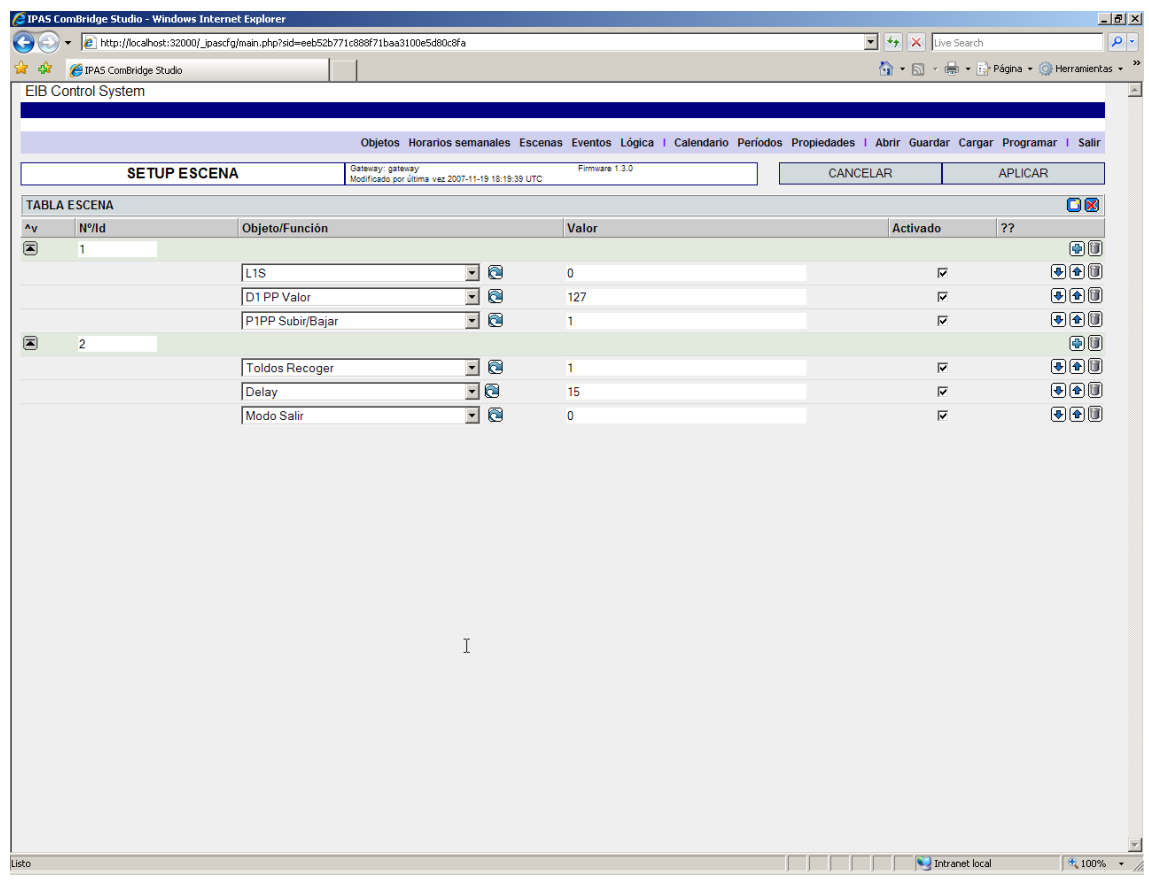

**Ilustración 18: Escenas.** 

Para añadir una escena hay que pulsar sobre el botón nuevo  $\Box$  y numerarla o nombrarla con un identificador único. Para añadir comandos a la escena pulsando sobre el "+" correspondiente, podemos elegir entre las tres posibilidades descritas antes, objetos, variables o un tiempo de espera. Para realizar una espera hay que pulsar sobre el botón  $\bigcirc$  que se encuentra a la derecha del cuadro de objetos y variables e introducir el valor en segundos de la espera.

 $\overline{L1S}$ न ⊜  $\overline{0}$ **Ilustración 19: Un objeto en una escena, valor a escribir 0.**  ⊡e Delay 15 **Ilustración 20: Tiempo de espera activado. 15 segundos de espera entre una acción** 

**y la otra.** 

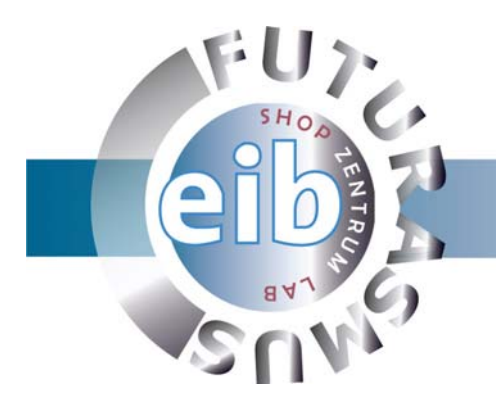

## **11 Triggers o eventos activadores.**

Por "activar eventos" se entiende provocar el comienzo de la siguiente acción. Dicha acción puede ser tanto el comienzo de una escena como el de una variable interna.

Un objeto de activación se contrasta con un valor de comparación y, si el resultado de dicha comparación es positivo, dará comienzo la siguiente acción

Objetos de activación: los 80 objetos de comunicación pueden utilizarse como objetos de activación.

Condiciones de comparación: pueden ser las siguientes:

- Con todos los eventos de entrada
- Igual (siempre)
- Menor (siempre)
- Mayor (siempre)
- Igual (la primera vez)
- Menor (la primera vez)
- Mayor (la primera vez)

Si se selecciona la condición "la primera vez", la siguiente acción sólo dará comienzo si esta condición se ha cumplido por primera vez. En este caso, un nuevo evento de entrada no provocará ninguna acción más. No volverá a desencadenarse una nueva acción hasta que la condición de comparación deje de ser aplicable y, posteriormente, vuelva a cumplirse a partir de otro evento de entrada.

Valor de comparación: se rige por el tipo de dato del objeto de activación. En el caso de valores analógicos, el valor de comparación también puede ser un valor analógico.

Acción sucesiva: puede introducirse el número de una escena o de la siguiente variable. La escena dará comienzo inmediatamente después de la comprobación. En el caso de la variable interna, se activa un evento interno con el fin de que también se pueda seguir gestionando en la lógica sucesiva.

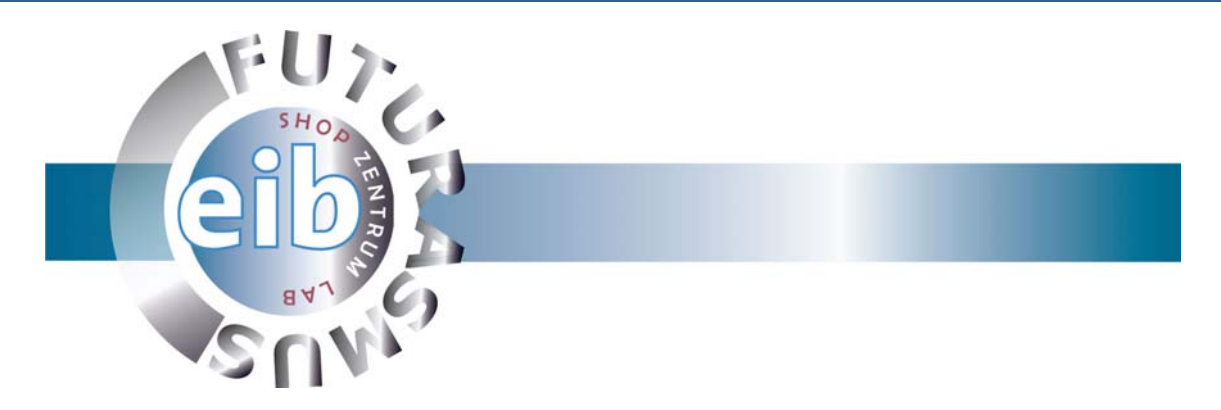

Estado cuando se inicia: todas las memorias temporales se resetean, de manera que se pueda activar una verificación [(Igual (la primera vez), Mayor, (la primera vez) ó Menor (la primera vez)]

Esto significa que, tras cualquier descarga (download) o reset, se comprueban las condiciones de activación arriba mencionadas y se llevan a cabo una sola vez los eventos que las siguen.

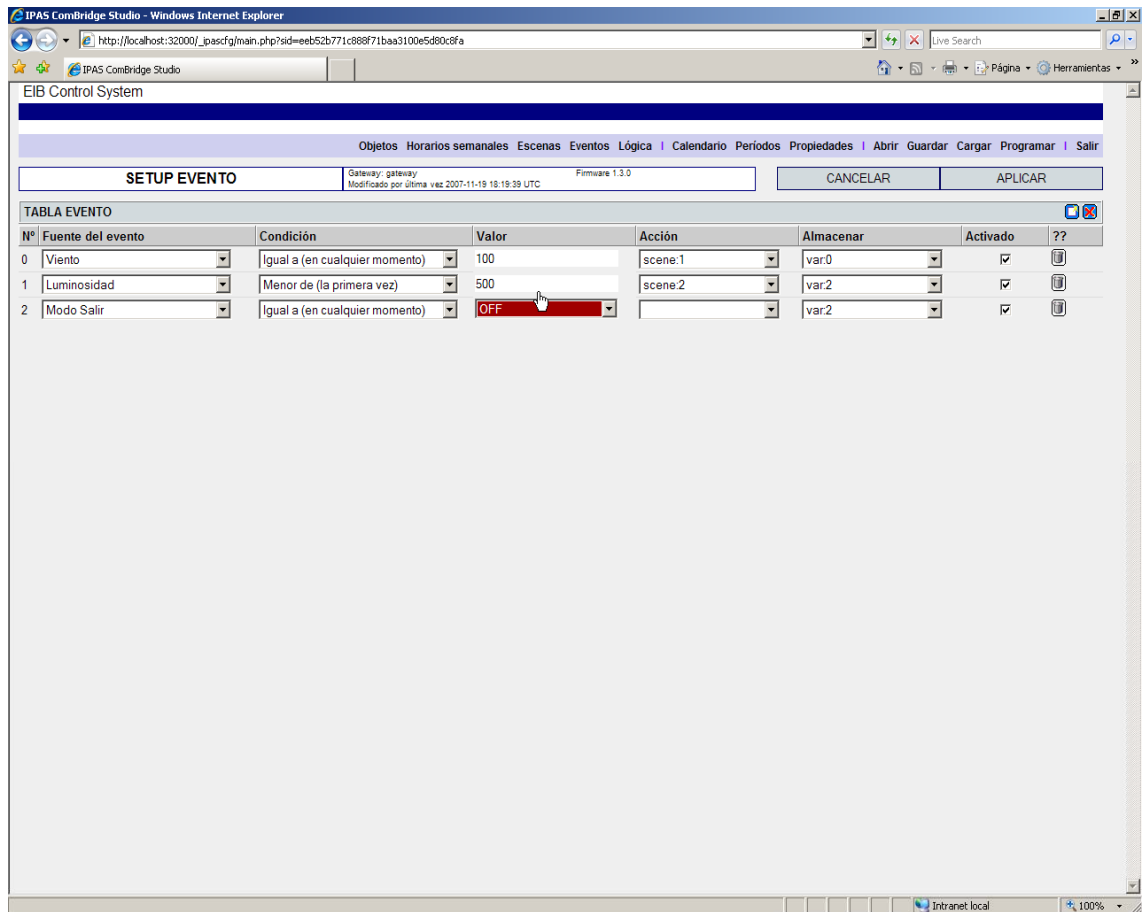

**Ilustración 21: Eventos.** 

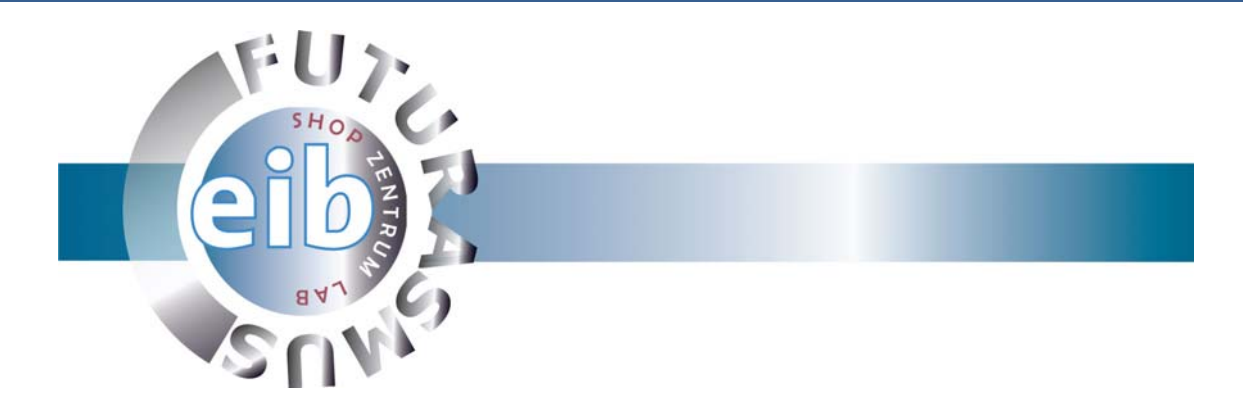

### **12. Puertas lógicas.**

Cada puerta lógica cuenta con hasta 4 entradas. Cuando no se necesiten las 4 entradas, puede dejarse libre la entrada correspondiente. Lo mismo vale para las salidas que no sean necesarias. Hay 4 salidas diferentes:

**Salida Y:** aquí puede definirse una variable que puede utilizarse nuevamente en las siguientes puertas lógicas. De esta forma, pueden unirse varias puertas lógicas entre si.

**Salida Z:** objetos de comunicación binarios que se envían con el valor de la salida lógica, dependiendo de la condición de envío.

**Salida Q:** aquí puede definirse una escena que se desencadena con el resultado lógico TRUE (VERDADERO)

**Salida Q~ (Q negada):** aquí puede definirse una escena que se desencadena con el resultado lógico FALSE (FALSO)

Si se quiere dar comienzo a la misma acción independientemente de la salida lógica, puede darse a Q y Q~ el mismo número de escena. Existen dos condiciones de envío:

- **Envío por modificación en la salida**: sólo se envía, o se da comienzo a una escena, si varía el valor de la salida.
- **Envío por cualquier evento en la entrada**: con cualquier evento en la entrada se vuelve a enviar la salida, incluso aunque no haya variado.

Estado al reiniciar: cuando se reinicia, se resetea la memoria de todas las salidas. Esto significa, dependiendo de la condición de envío, lo siguiente:

- Condición de envío: en caso de **modificación en la salida**, si la salida lógica después del reinicio es ...
	- o ... VERDADERO ▶ se enviarán las salidas correspondientes.
	- o ... FALSO ▶ no se enviarán las salidas correspondientes.
- Condición de envío: con **cualquier evento en la entrada**, el reinicio se valora como un evento en la entrada, siempre que el parámetro "Leer los valores del Bus cuando se reinicia" esté activo (por defecto, lo está) Esto significa que después de reiniciar se enviarán directamente las salidas correspondientes.

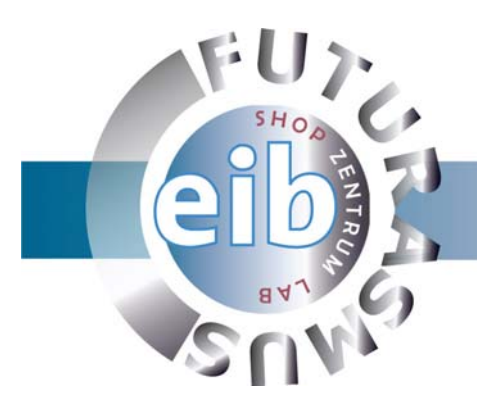

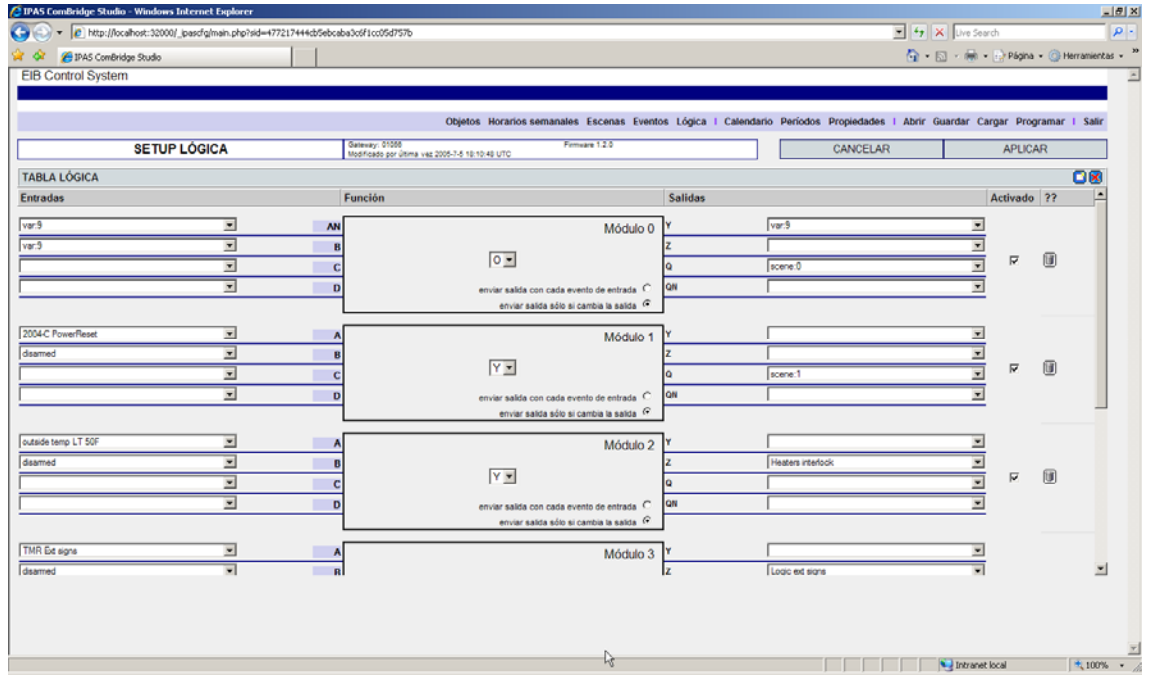

**Ilustración 22: Puertas lógicas** 

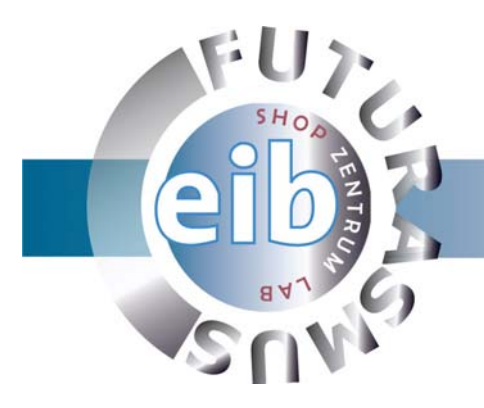

# **13. Descargar de la configuración hacia el Combridge MCG.**

Para que toda la configuración realizada se almacene en el Combridge MCG hay que programársela.

En el apartado *Programar* buscaremos el dispositivo, lo seleccionamos y transferimos la programación.

Si el Combridge no es encontrado se puede introducir a mano pulsando en *Transfer* sin seleccionar ningún dispositivo.

# **14. Guardar/Abrir archivo de configuración.**

Es posible guardar y abrir la programación realizada con el MCG Configurator Manager.

Se guarda en formato XML. Es importante indicarle la extensión al fichero para que la página lo reconozca como archivo de configuración.

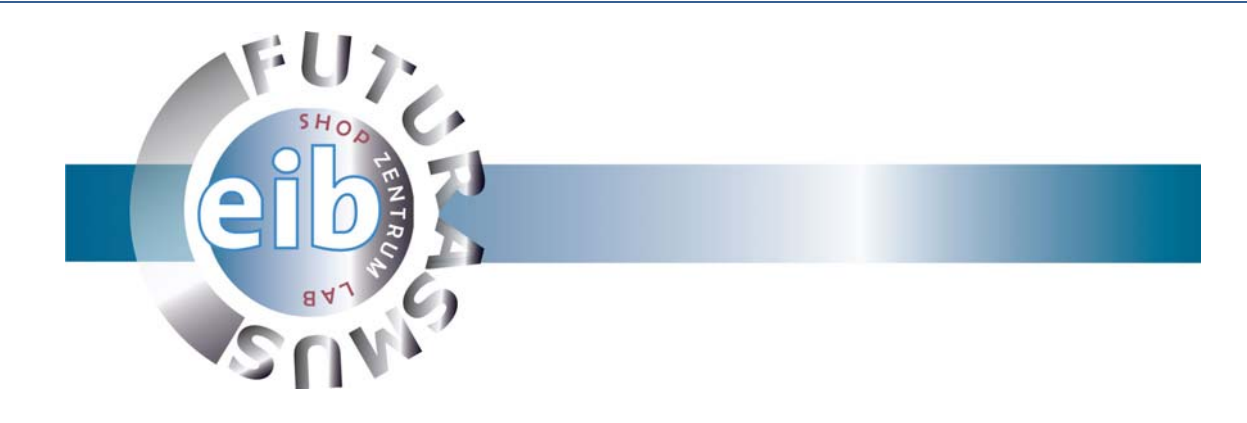

### **15. Ejemplos:**

En los siguientes ejemplos vemos el funcionamiento de las funciones lógicas. Partimos de la siguiente configuración:

- $\triangleright$  Las 4 entradas tienen un objeto asignado.
- ¾ La función lógica se define como AND (Y)
- ¾ Se utiliza la variable 1 como variable de salida.
- ¾ Se utiliza el objeto nº1 como objeto de salida.
- ¾ La escena que se va a reproducir en un valor de salida 1 es la escena 2.
- $\triangleright$  La escena que se va a reproducir en un valor de salida 0 es la escena 3.

#### **Ejemplo A:**

La condición de envío se define como "Envío por modificación en la salida"

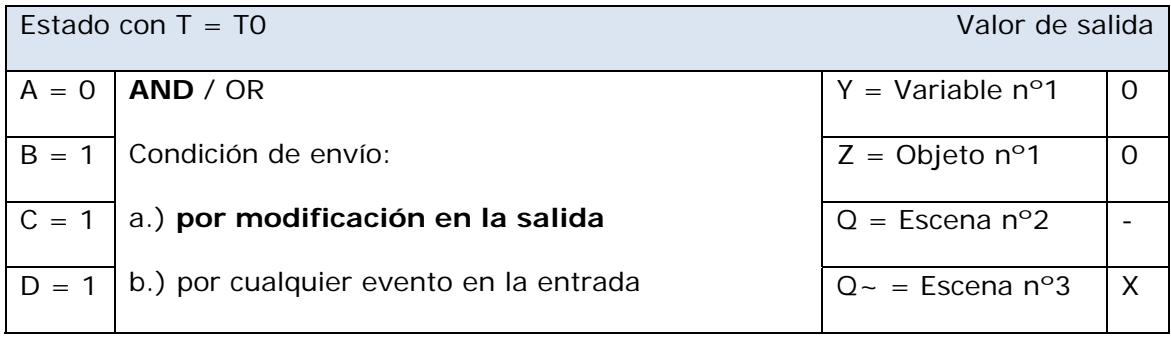

La unión lógica AND de las entradas arriba mencionadas da lugar al resultado 0. Por eso, tanto la Variable nº1 como el Objeto nº1 se ponen en el valor 0 y son enviados. Al mismo tiempo, da comienzo la escena 3 (salida Q)

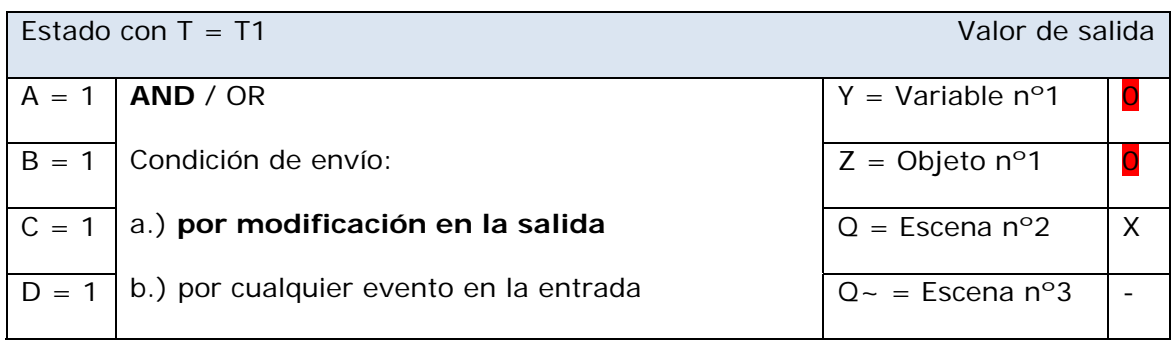

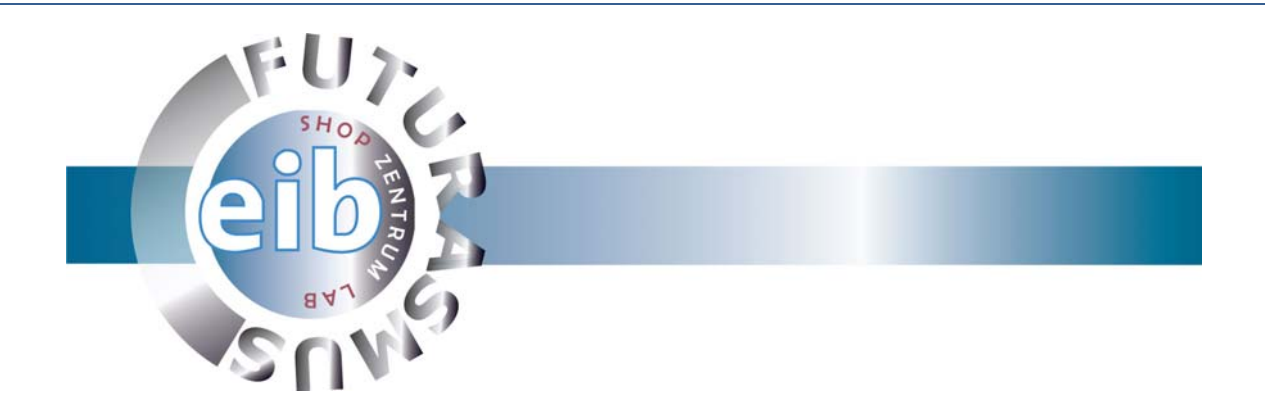

En el siguiente estado da lugar al resultado lógico de las entradas 1 arriba mencionadas. Por eso, tanto la Variable nº1 como el Objeto nº1 se ponen en el valor 1 y son enviados. Asimismo, da comienzo la escena 2 (salida Q)

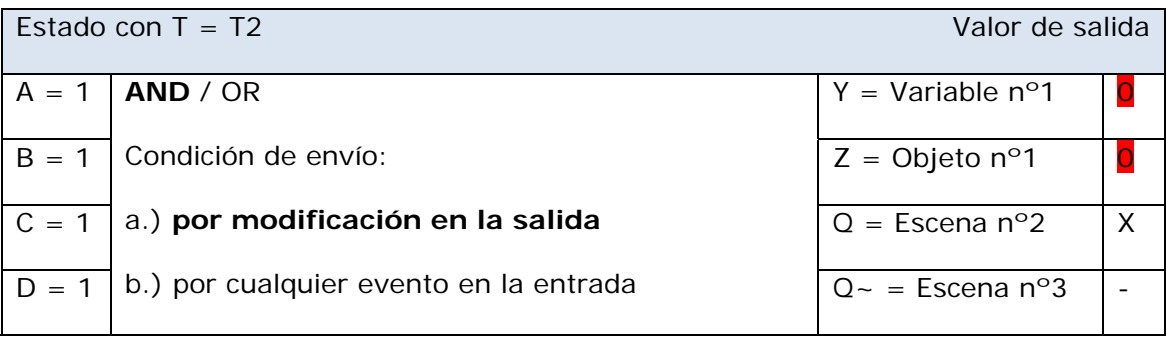

En el siguiente estado da lugar al resultado lógico de las entradas 1 arriba mencionadas. Dado que, sin embargo, el estado de salida no ha variado en relación con el estado anterior, no se vuelven a enviar de nuevo los eventos.

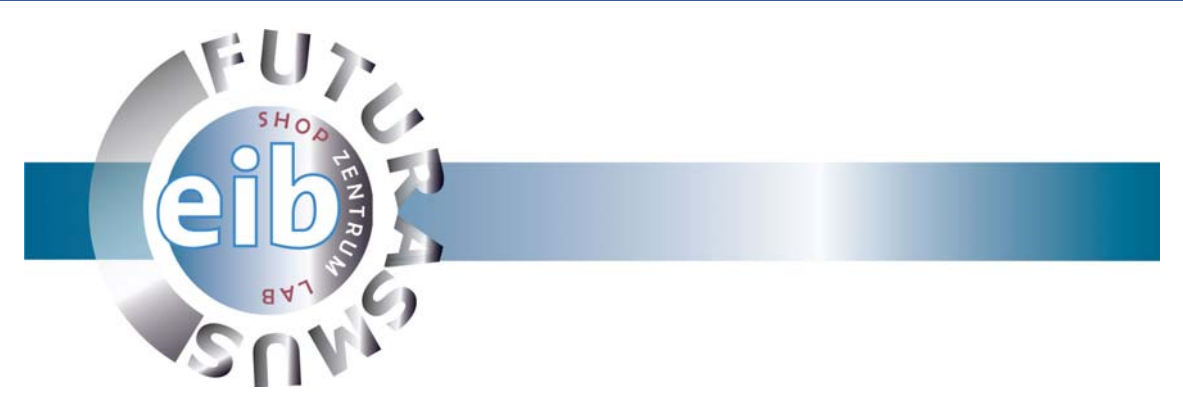

#### **Ejemplo B:**

La condición de envío se define como "Envío por cualquier evento en la entrada"

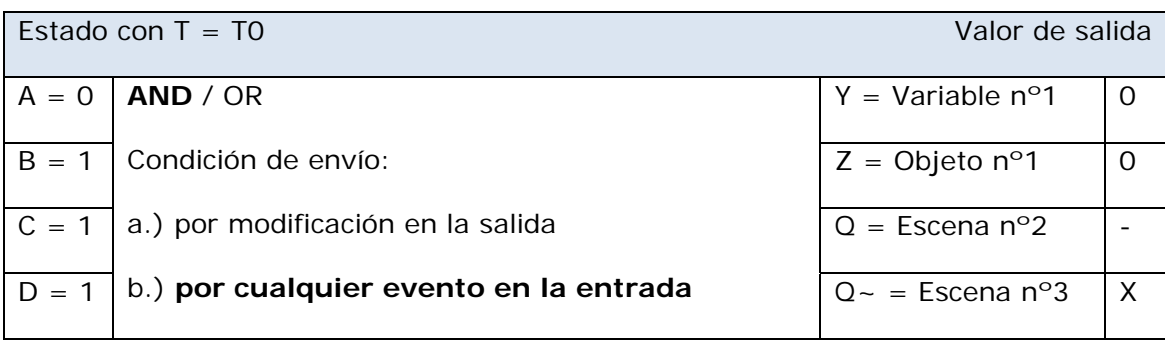

La unión lógica AND de las entradas arriba mencionadas da lugar al resultado 0. Por eso, tanto la Variable nº1 como el Objeto nº1 se ponen en el valor 0 y son enviados. Al mismo tiempo, da comienzo la escena 3 (salida Q~)

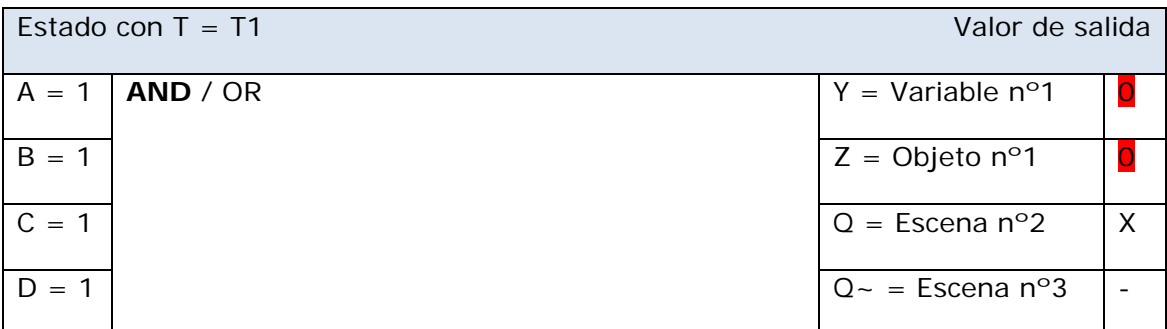

En el siguiente estado da lugar al resultado lógico de las entradas 1 arriba mencionadas. Por eso, tanto la Variable nº1 como el Objeto nº1 se ponen en el valor 1 y son enviados. Asimismo, da comienzo la escena 2 (salida Q)

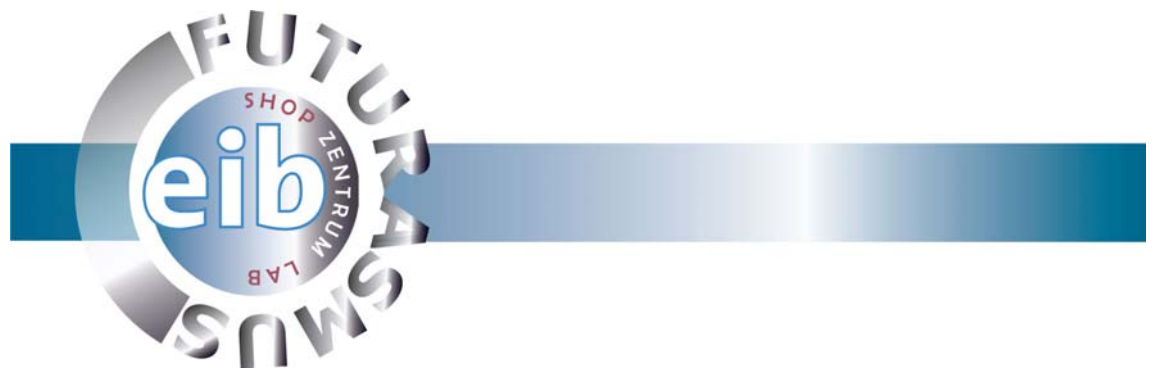

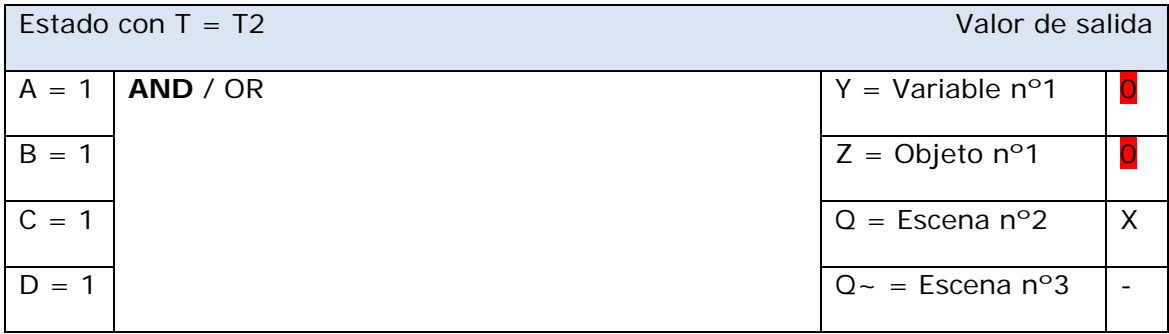

Cuando se ha establecido la condición de que el objeto en la entrada A reciba de nuevo un evento con el valor 1, por un lado se envían los valores de salida para la variable y para el objeto y, por otro, da comienzo la escena correspondiente.

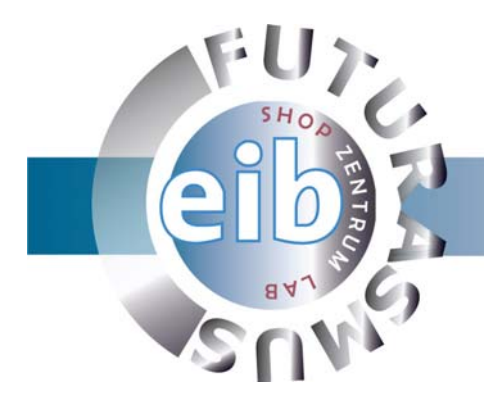

# **16. Secuencia del programa**

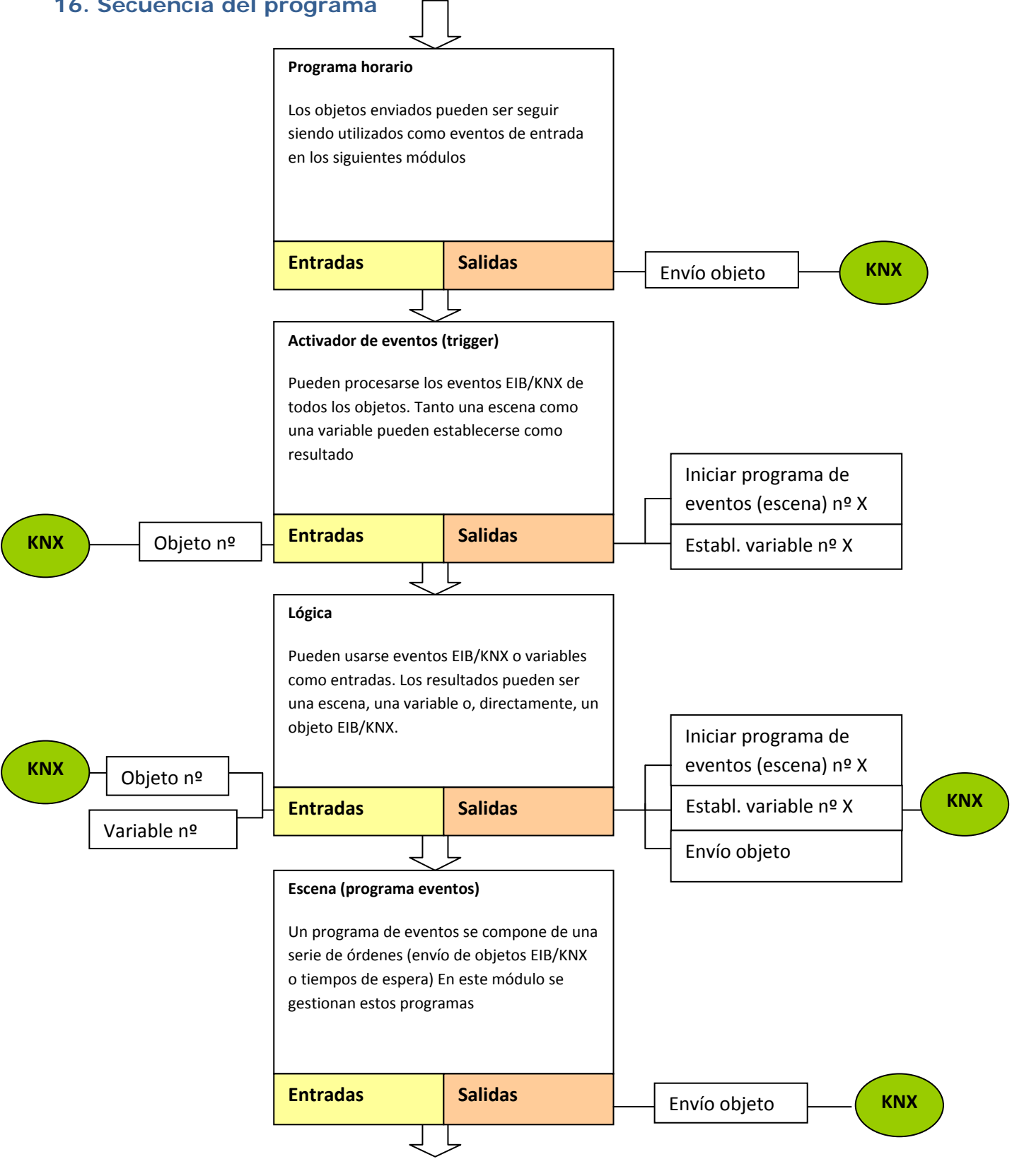